NAV 2016 [2](#page-5-0) Optionen für den Funktionsüberblick für Micr<br>2016<br><sub>Oktober 20</sub><br>Dynamics 20 Produkt- und Microsoft Dynamics NAV 2016

Microsoft Dynamics NAV Starter Pack Extended Pack Extended Pack Extended Pack Extended Pack Extended Pack Extended Pack Extended Pack Extended Pack Extended Pack Extended Pack Extended Pack Extended Pack Extended Pack Exte

**TELEVISION NEWSFILM** 

in Microsoft Dynamics 2015

Produktfunktionen in

NAV 2016

[Weiterführende](#page-36-0)  Informationen

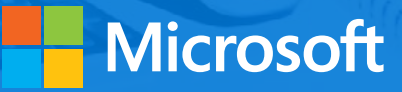

1 von 39

# <span id="page-1-0"></span>[1 Microsoft Dynamics NAV](#page-2-0)

 [Eine bewährte Lösung für Ihr Unternehmen](#page-3-0) Mehr Erfolg dank [zertifizierter](#page-3-0) Partner

## [2 Optionen für den Erwerb von](#page-5-0)  [Microsoft Dynamics NAV 2016](#page-5-0)

[Das Starter Pack](#page-6-0) [Das Extended Pack](#page-6-0)

## [3 Funktionalitätspakete in](#page-8-0)  [Microsoft Dynamics NAV 2016](#page-8-0)

[Microsoft Dynamics NAV 2016](#page-10-0)  [Starter Pack-Funktionalität](#page-10-0)   [Microsoft Dynamics NAV 2016](#page-10-0)  [Extended Pack-Funktionalität](#page-10-0) 

## [4 Produktfunktionen in](#page-12-0)  [Microsoft Dynamics NAV 2016](#page-12-0)

#### [Finanzmanagement](#page-13-0)

[> Allgemein](#page-13-0) 

- [> Anlagenbuchhaltung](#page-15-0)
- [> Banksteuerung](#page-17-0)

#### [Supply Chain Management \(SCM\)](#page-18-0)

- [> Debitoren und Verkauf](#page-18-0)
- [> US Sales Tax](#page-20-0)
- [> Kreditoren und Einkauf](#page-20-0)
- [> Lager](#page-21-0)
- [> Lagerverwaltung/Logistik](#page-23-0)
- > E-Rechnung
- > Dokumentenverwaltung & Dokumentenerfassung

#### [Fertigung](#page-24-0)

- [> Grundpaket Fertigung](#page-24-0)
- [> Fertigungsplanung](#page-24-0)
- [> Vorratsplanung](#page-25-0)
- [> Kapazitätsplanung](#page-25-0)

#### [Projektmanagement](#page-25-0)

- [> Ressourcen](#page-25-0)
- [> Projekte](#page-26-0)

#### [Vertrieb, Marketing und Servicemanagement](#page-26-0)

- [> Vertrieb und Marketing](#page-26-0)
- [> Servicemanagement](#page-28-0)
- > [Workflows](#page-29-0)
- [> E-Services](#page-30-0)

#### [Power BI Content-Paket](#page-31-0)

[Personalverwaltung](#page-31-0)

[Clients und Bedienung](#page-32-0)

#### [Sprachen](#page-32-0)

#### [Konfiguration](#page-33-0) und Entwicklung

- [> Applikationsobjekte](#page-34-0)
- [> Weitere Funktionalitäten](#page-35-0)
- [> Lokale Funktionalitäten](#page-35-0)

# [5 Weiterführende Informationen](#page-36-0)

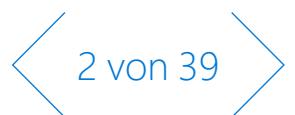

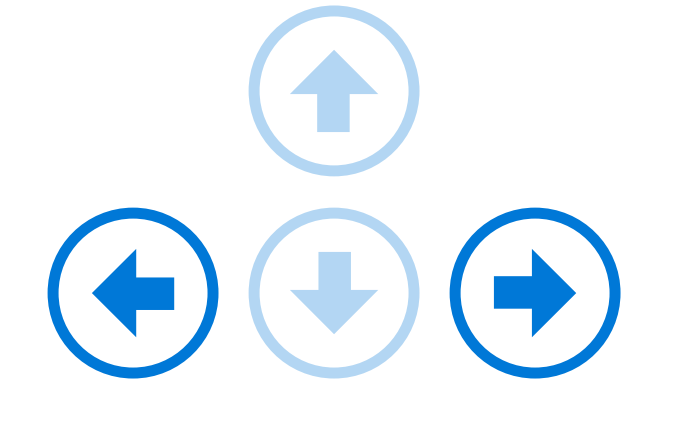

Nutzen Sie die Pfeiltasten, um durch diese PDF-Datei zu navigieren, oder verwenden Sie das Menü auf der linken Seite.

Oder Sie klicken auf die blauen Pfeile an der rechten Seite, um vor- und zurückzublättern.

# Mic<br>Company Microsoft Dynamics NAV

 $\bigcap$  Office 365

Funktionalitätspakete in Microsoft Dynamics

Produktfunktionen in Microsoft Dynamics

 $\sqrt{2}$ 

Informationen

|<br>|<br>|

[Menü](#page-1-0)

1.

Microsoft Azure

<span id="page-2-0"></span>Microsoft Dynamics NAV Starter Pack Extended Pack Extended Pack Extended Pack Extended Pack Extended Pack Extended Pack Extended Pack Extended Pack Extended Pack Extended Pack Extended Pack Extended Pack Extended Pack Exte

 $\frac{\partial}{\partial q}$ 

national Ltd.

Microsoft Dynamics NAV

3 von 39

 $\left\langle 4 \text{ von } 39 \right\rangle$ 

# <span id="page-3-0"></span>[Menü](#page-1-0)

1

Eine bewährte Lösung für Ihr Unternehmen

Mehr Erfolg dank zertifizierter Partner

[Microsoft Dynamics](#page-2-0)  NAV

2

Optionen für den [Erwerb von Microsoft](#page-5-0)  Dynamics NAV 2016

3

Funktionalitätspakete [in Microsoft Dynamics](#page-8-0)  NAV 2016

4

[Produktfunktionen in](#page-12-0)  Microsoft Dynamics NAV 2016

5

[Weiterführende](#page-36-0)  Informationen

# Microsoft Dynamics NAV **Eine bewährte Lösung für Ihr Unternehmen**

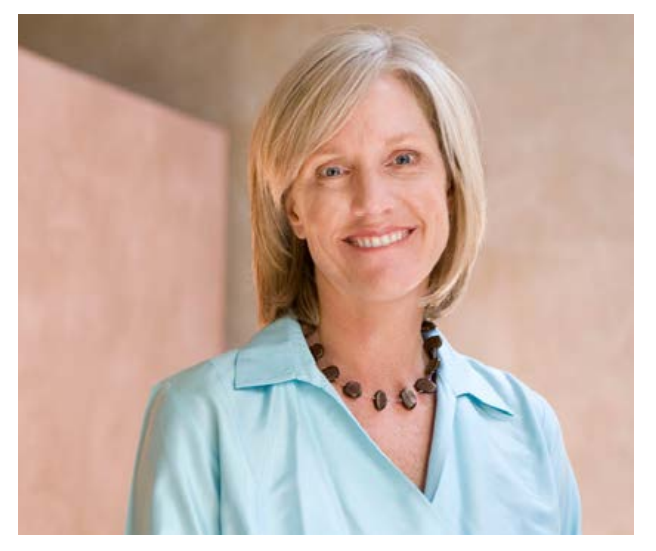

Microsoft Dynamics NAV ist eine mehrsprachen- und mehrwährungsfähige Unternehmenslösung für die Anforderungen von kleinen und mittelständischen Betrieben. Schon heute setzen mehr als 117.000 Kunden in aller Welt auf Microsoft Dynamics NAV, um ihre Abläufe in Finanzmanagement und Warenwirtschaft zu steuern. Entscheiden Sie sich für eine moderne, anpassbare Lösung, die auch bei Wandel, Veränderungen und neuem Wachstum mit Ihrem Unternehmen Schritt hält – ob in der Microsoft Cloud oder im Eigenbetrieb auf Ihren Servern: Bei Microsoft Dynamics NAV haben Sie die Wahl.

## DURCHGÄNGIGE ARBEITSUMGEBUNG

Microsoft Dynamics NAV und Office 365 sind das richtige Erfolgsduo für Ihr Unternehmen. Ihr Geschäftsalltag gestaltet sich um vieles einfacher, wenn Ihre Systeme für Kalenderverwaltung, E-Mails und Unternehmenssteuerung nahtlos ineinandergreifen und alle Informationen aus einer zentralen Quelle stammen. Eine Komplettlösung von Microsoft kombiniert Funktionen für Enterprise Resource Planning (Microsoft Dynamics) mit den vertrauten Werkzeugen für tägliche Aufgaben und die Zusammenarbeit mit Kollegen, Kunden und Geschäftspartnern (Office 365). Dank der konsistenten Benutzeroberfläche auf jedem Endgerät sind Ihre Mitarbeiter vom ersten Tag an produktiv – im Büro ebenso wie von unterwegs.

# MEHR ERFOLG DANK ZERTIFIZIERTER PARTNER

Microsoft Dynamics NAV wird durch ein internationales Netzwerk von Partnern mit großer Erfahrung in den unterschiedlichsten Branchen bereitgestellt. Diese Microsoft-Partner bieten Ihnen nicht nur eine breite Palette von Zusatzlösungen, sondern auch maßgeschneiderte Dienstleistungen vor Ort, um Ihre spezifischen Anforderungen zu erfüllen – von Lösungsauswahl, Planung und Design über Anpassung und Konfiguration bis hin zu Implementierung, Training und kontinuierlichem Support.

1

[Eine bewährte Lösung](#page-3-0)  [für Ihr Unternehmen](#page-3-0) 

[Mehr Erfolg dank](#page-3-0) 

Microsoft Dynamics NAV

2

Optionen für den [Erwerb von Microsoft](#page-5-0)  Dynamics NAV 2016

3

Funktionalitätspakete NAV 2016

4

[Produktfunktionen in](#page-12-0)  Microsoft Dynamics NAV 2016

5

[Weiterführende](#page-36-0)  Informationen

# **Eine Komplettlösung für Ihr Unternehmen aus der Cloud.**  Microsoft Dynamics NAV und Office 365

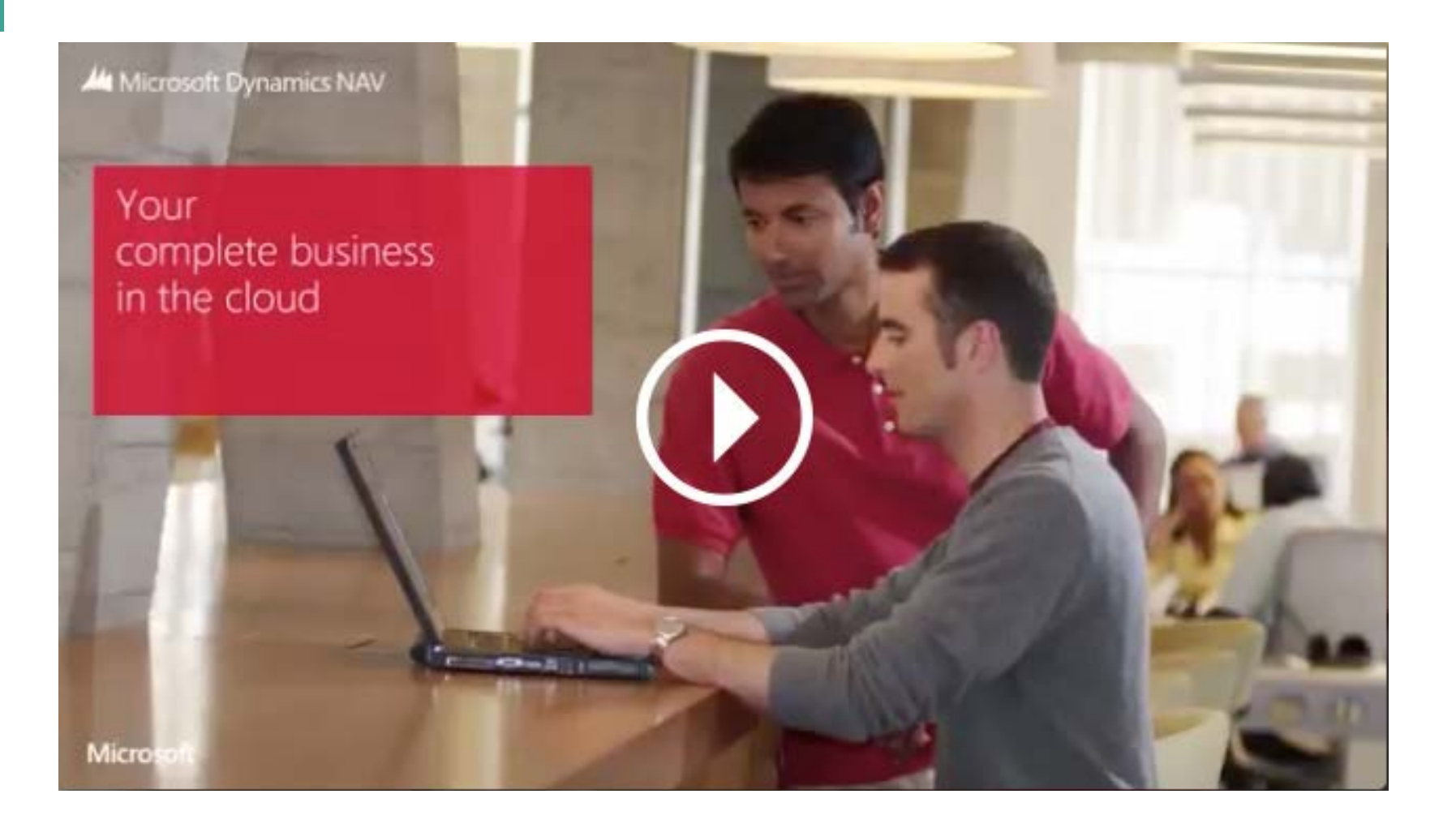

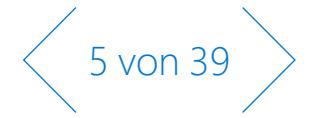

<span id="page-5-0"></span>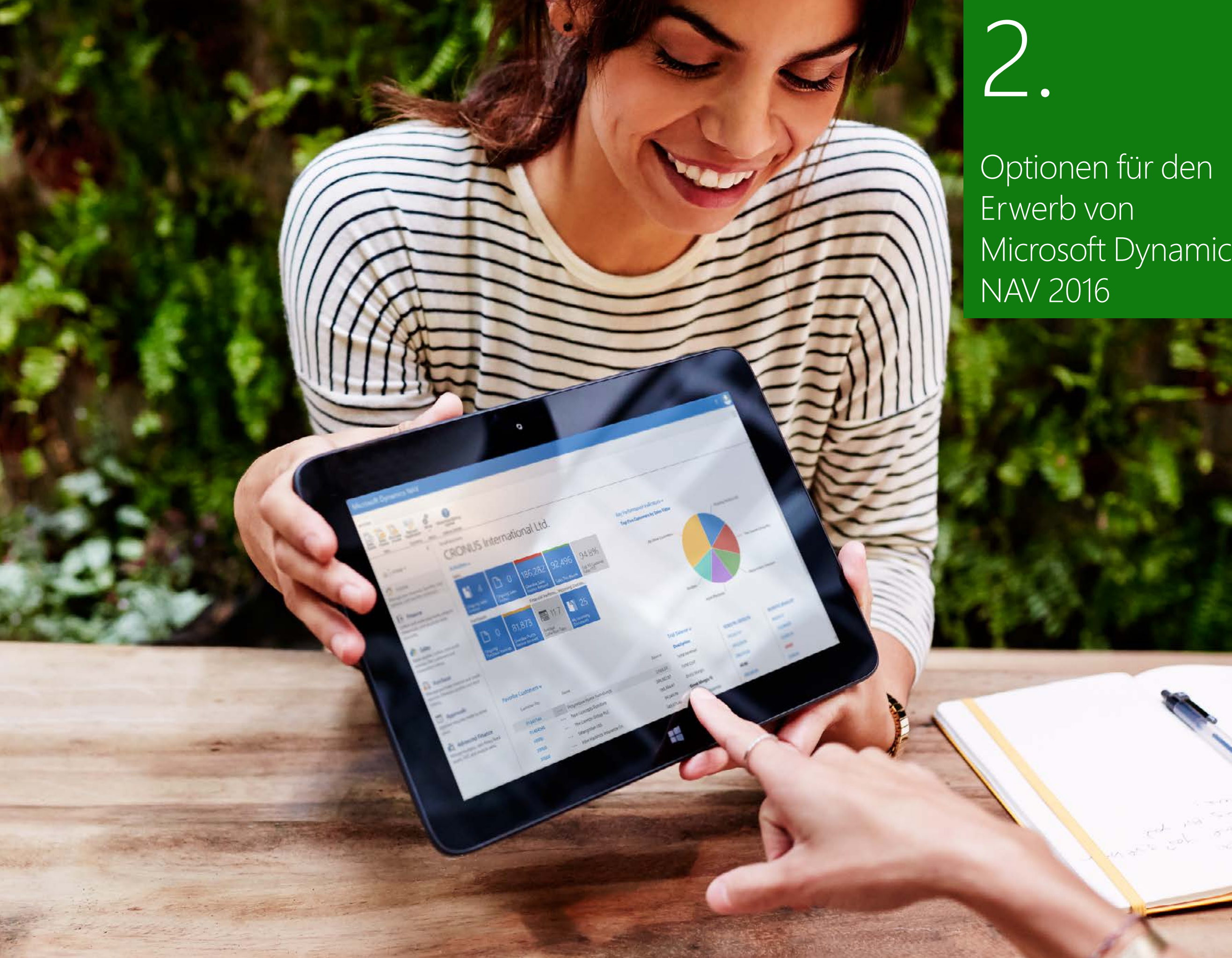

Optionen für den Erwerb von Microsoft Dynamics

6 von 39

<span id="page-6-0"></span>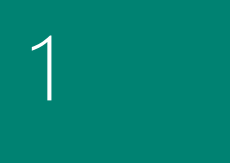

[Microsoft Dynamics](#page-2-0)  NAV

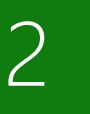

# [Das Starter Pack](#page-7-0)

[Das Extended Pack](#page-7-0)

Optionen für den [Erwerb von Microsoft](#page-5-0)  Dynamics NAV 2016

3

Funktionalitätspakete [in Microsoft Dynamics](#page-8-0)  NAV 2016

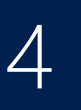

[Produktfunktionen in](#page-12-0)  Microsoft Dynamics NAV 2016

5

[Weiterführende](#page-36-0)  Informationen

# 2. Optionen für den Erwerb von Microsoft Dynamics NAV 2016

Microsoft Dynamics NAV wird exklusiv über ein Netz zertifizierter Microsoft-Partner vertrieben. Diese Partner bieten Dienstleistungen im Bereich Planung, Implementierung, Anpassung und Support, um die Lösung für die individuellen Erfordernisse jedes Kunden zu optimieren. Unabhängig davon, wie und wo die Software bereitgestellt wird, können Kunden flexibel wählen, ob sie ihre Lizenzen für Microsoft Dynamics NAV mit dauerhaften Nutzungsrechten kaufen möchten oder ob sie ein Abonnementmodell mit monatlichen Abrechnungen bei einem Serviceprovider bevorzugen.

#### **Perpetual Licensing**

Das Lizenzmodell Perpetual Licensing für Microsoft Dynamics NAV 2016 unterstützt mittelständische und kleine Unternehmen beim unmittelbaren, kostengünstigen Einstieg in die Bereiche Finanzwesen und Warenwirtschaft und ermöglicht ihnen, nach und nach weitere Bereiche einzubeziehen. Bei Perpetual Licensing lizenzieren Sie die Funktionalität der ERP-Lösung, und der Zugriff auf diese Funktionalität wird mittels Nutzerlizenzen sichergestellt.

#### **Service Provider's Subscription Licensing**

Das Subscription Licensing über Serviceprovider für Microsoft Dynamics NAV wurde konzipiert, um die Initialkosten für Kunden so gering wie möglich zu halten. Stattdessen fallen bei diesem Modell monatliche Lizenzgebühren bei einem Serviceprovider an, die nutzerbasiert abgerechnet werden. Mittelständische und kleine Unternehmen profitieren auf diese Weise von einem noch schnelleren Einstieg in das Arbeiten mit ihrer ERP-Software.

Beide Lizenzmodelle wurden für größtmögliche Einfachheit im Kaufprozess konzipiert. Kunden können zwischen zwei Nutzertypen auf Basis von Concurrent Usern, das heißt nicht namensgebundenen Benutzern, wählen: Limited User und Full User. Zudem können sie bei umfassenderen Anforderungen den Zugriff dieser Nutzer auf das Extended Pack lizenzieren.

#### *Abbildung 2: Starter Pack und Extended Pack – Funktionalität*

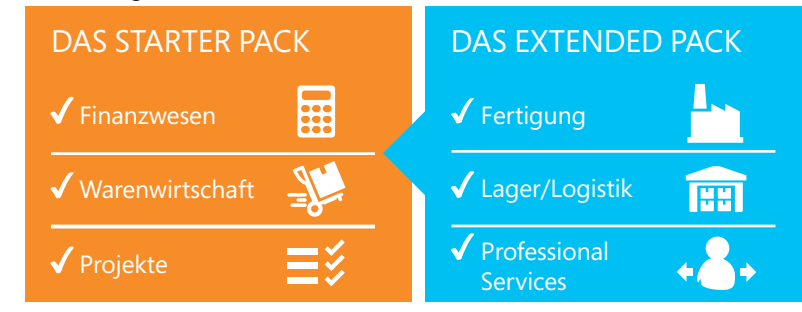

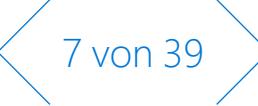

#### *Abbildung 1: Perpetual Licensing im Überblick*

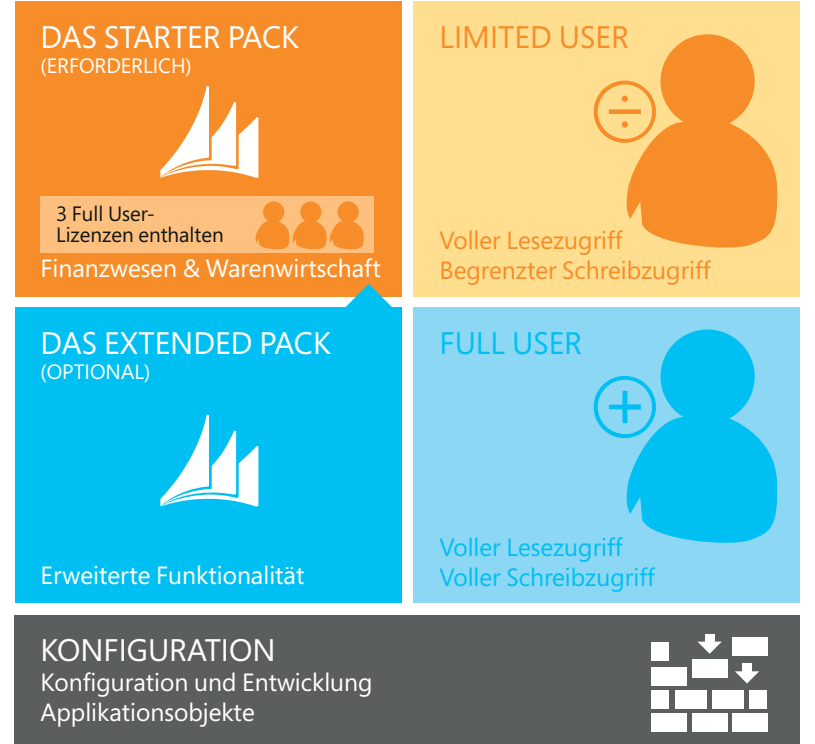

 $\Big\langle 8$  von 39  $\Big\rangle$ 

# <span id="page-7-0"></span>[Menü](#page-1-0)

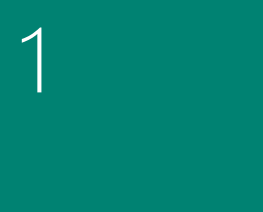

[Microsoft Dynamics](#page-2-0)  NAV

2

Das Starter Pack Das Extended Pack

Optionen für den [Erwerb von Microsoft](#page-5-0)  Dynamics NAV 2016

3

Funktionalitätspakete [in Microsoft Dynamics](#page-8-0)  NAV 2016

 $\angle$ 

[Produktfunktionen in](#page-12-0)  Microsoft Dynamics NAV 2016

5

[Weiterführende](#page-36-0)  Informationen

# DAS STARTER PACK

Mittelständische und kleine Unternehmen können einfach und kostengünstig mit Microsoft Dynamics NAV 2016 starten. Das Starter Pack bietet Kunden Kernfunktionalitäten in den Bereichen Finanzwesen, Warenwirtschaft und Dienstleistungen sowie Zugriff für drei Benutzer. Mit den im Starter Pack enthaltenen Funktionalitäten werden Kunden bei Folgendem unterstützt:

- **>** Kontrolle und Transparenz in ihren Finanzen.
- **>** Verwaltung von Artikeln und Materialien in der Warenwirtschaft.
- **>** Mitarbeiterverwaltung und Lohn-/Gehaltsabrechnung.
- **>** Verwaltung fakturierbarer Leistungen von Mitarbeitern.
- **>** Customer Relationship Management (CRM), um Kundenund Lieferantenbeziehungen zu steuern und einen qualitativ hochwertigen Service und Support anzubieten.

Für viele Unternehmen sind die Funktionalitäten in dieser Lizenzkomponente bereits ausreichend.

#### **Abbildung 3: Starter Pack**

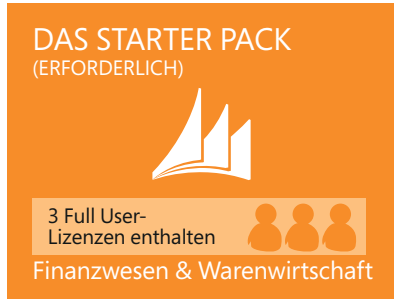

#### **Hinweise:**

Möglicherweise sind zusätzliche Softwarelizenzen erforderlich, zum Beispiel für Microsoft Windows Server, Microsoft SQL Server, Microsoft Office 365 oder Microsoft SharePoint. Diese Lizenzen sind nicht im Starter Pack enthalten.

Zusätzliche Software muss gemäß geltenden Lizenzierungsbestimmungen lizenziert werden.

# DAS EXTENDED PACK

Unternehmen, die weitere Funktionalitäten von Microsoft Dynamics NAV einsetzen möchten, können das optionale und ergänzende Extended Pack lizenzieren. Das Extended Pack beinhaltet Funktionalitäten, die es Kunden ermöglichen, die Kernbereiche Finanzwesen und Warenwirtschaft zu erweitern:

- **>** Funktionen für die Fertigung, um die Produktionsumgebung zu unterstützen und zu steuern.
- **>** Funktionen für Lager und Logistik, um das operative Geschäft zu unterstützen.

Die im Starter Pack enthaltenen ersten drei Benutzer erhalten Zugriff auf alle zusätzlichen Funktionalitäten.

#### **Abbildung 4: Extended Pack**

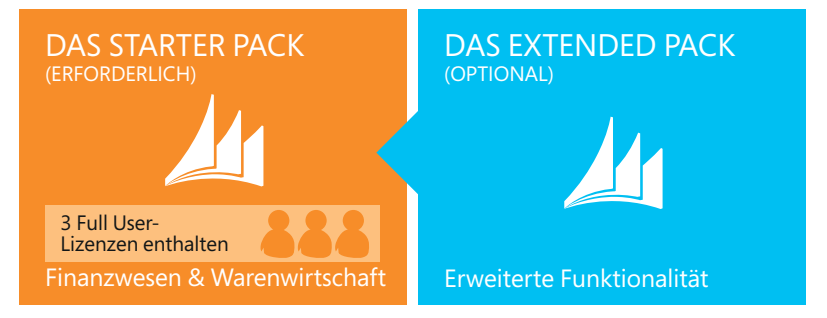

#### **Hinweise:**

- **>** Das Starter Pack ist Voraussetzung für das Extended Pack.
- **>** Beim Erwerb des Extended Packs wird die Funktionalität für alle aktuellen und künftigen Nutzer des Kunden erweitert.

Funktionalitätspakete in Microsoft Dynamics

Produktfunktionen in **Microsoft Dynamics** 

NAV 2016

Weiterführendet Informationen

5

 $\frac{1}{2}$ 

 $\frac{1}{2}$  $\frac{1}{2}$  $\frac{1}{2}$ 

Optionen für den Erwerb von Microsoft

|<br>F  $201C$  $\angle$ [Funktiona](#page-2-0)litätspakete in Microsoft Dynamics NAV 2016

<span id="page-8-0"></span>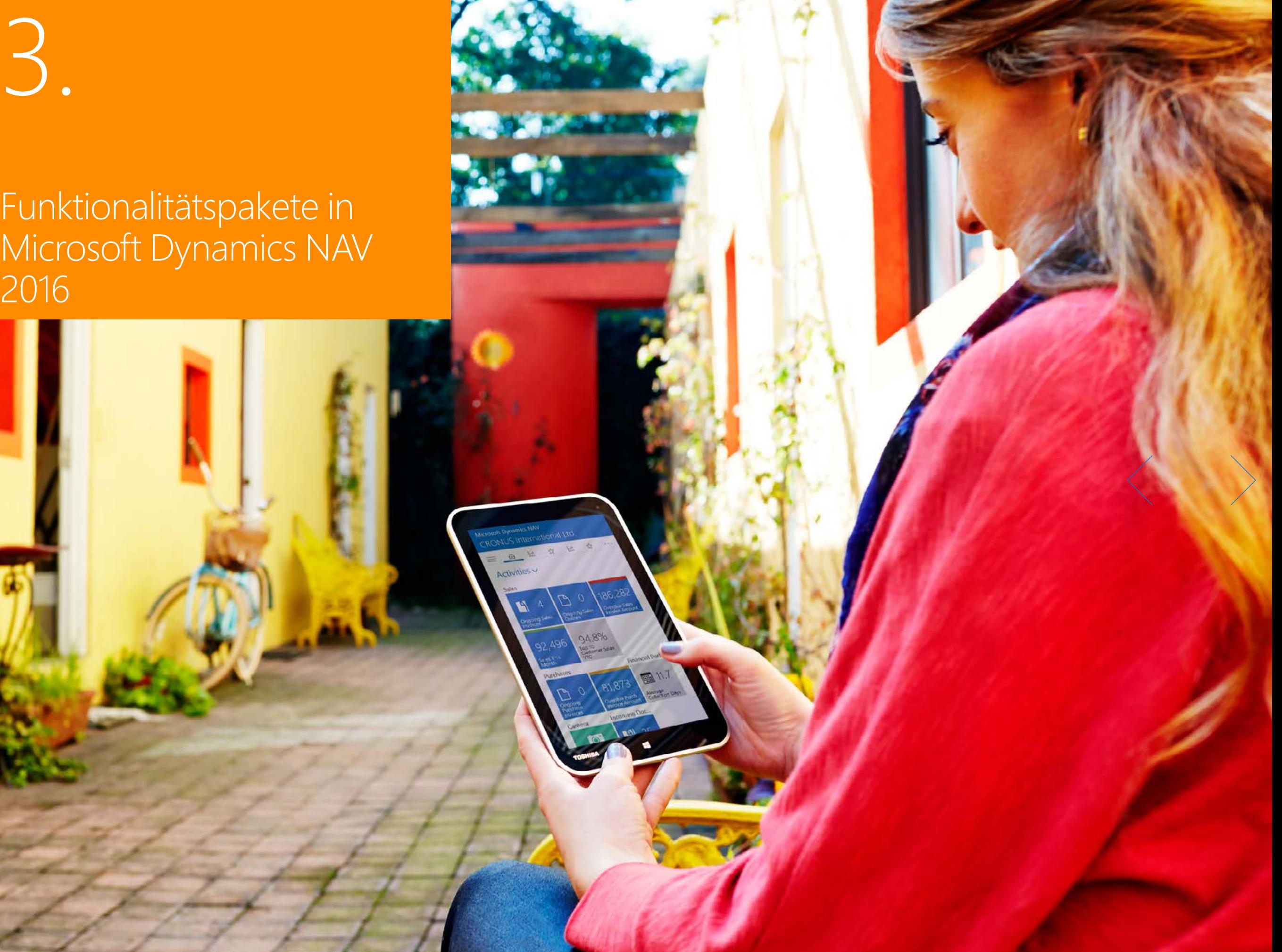

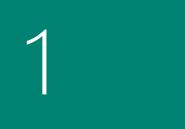

[Microsoft Dynamics](#page-2-0)  NAV

2

Optionen für den [Erwerb von Microsoft](#page-5-0)  Dynamics NAV 2016

> **[Starter Pack-](#page-10-0)[Funktionalität](#page-10-0)**

**[Extended Pack-](#page-10-0)[Funktionalität](#page-10-0)** 

3

Funktionalitätspakete [in Microsoft Dynamics](#page-8-0)  NAV 2016

 $\Delta$ 

[Produktfunktionen in](#page-12-0)  Microsoft Dynamics NAV 2016

5

[Weiterführende](#page-36-0)  Informationen

# 3. Funktionalitätspakete in Microsoft Dynamics NAV 2016

Microsoft Dynamics NAV bietet eine breite Palette an Funktionalitäten, die zentrale Geschäftsprozesse unterstützen und in Unternehmen für eine hohe Produktivität sorgen. Kunden von Microsoft Dynamics NAV können wählen, ob sie das Starter Pack und das Extended Pack über den Microsoft

Windows-Client für Microsoft Dynamics NAV, den Webclient für Microsoft Dynamics NAV oder das Microsoft Dynamics NAV Portal-Framework für Microsoft SharePoint (auch als Microsoft Dynamics NAV SharePoint Client bezeichnet) – jeweils mit denselben Nutzertypen – bereitstellen möchten.

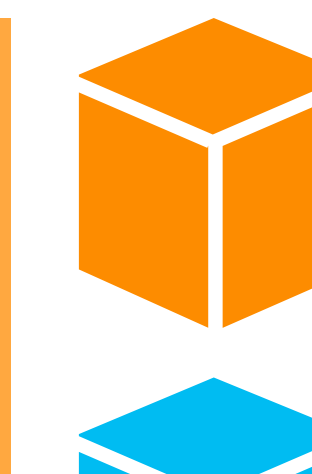

**Das Starter Pack** richtet sich an Unternehmen, die zentrale Funktionalitäten für Finanzwesen und Warenwirtschaft benötigen. Dazu gehören das Finanzmanagement (Finanz- und Anlagenbuchhaltung), Supply Chain Management und Vertriebssteuerung (Verkauf, Einkauf und Lager) sowie Dienstleistungen (Projektmanagement). Eine breite Palette von Reporting- und Analysefunktionen sind integraler Bestandteil dieses Pakets, ebenso ein Satz von Anpassungswerkzeugen und Webservices-Erweiterungen, um die Lösung exakt auf die individuellen Anforderungen auszurichten und Integrationsvorhaben zu realisieren.

**Das Extended Pack** richtet sich an Unternehmen mit hoher Wachstumsdynamik aus dem Kernsegment des Mittelstands und/oder mit ausgeprägter Spezialisierung, die eine anpassbare Lösung mit umfangreichen Funktionalitäten benötigen. Das Extended Pack liefert erweiterte Funktionen für Logistik und Fertigung. Ferner beinhaltet das Extended Pack weitere Anpassungsobjekte, die umfassendere Modifikationen erlauben.

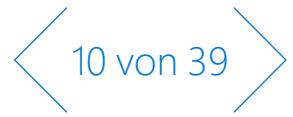

<span id="page-10-0"></span>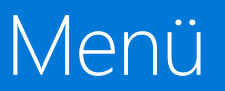

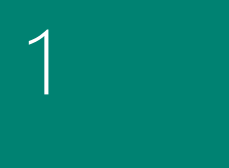

[Microsoft Dynamics](#page-2-0)  NAV

2

Optionen für den [Erwerb von Microsoft](#page-5-0)  Dynamics NAV 2016

> **Starter Pack-Funktionalität**  > Finanzmanagement

**Extended Pack-Funktionalität** 

3

Funktionalitätspakete [in Microsoft Dynamics](#page-8-0)  NAV 2016

 $\angle\!\!\!\!\perp$ 

[Produktfunktionen in](#page-12-0)  Microsoft Dynamics NAV 2016

5

[Weiterführende](#page-36-0)  Informationen

## Microsoft Dynamics NAV 2016 **Starter Pack-Funktionalität**

# **Microsoft Dynamics NAV 2016 Extended Pack-Funktionalität**

(einschließlich der gesamten Starter Pack-Funktionalität)

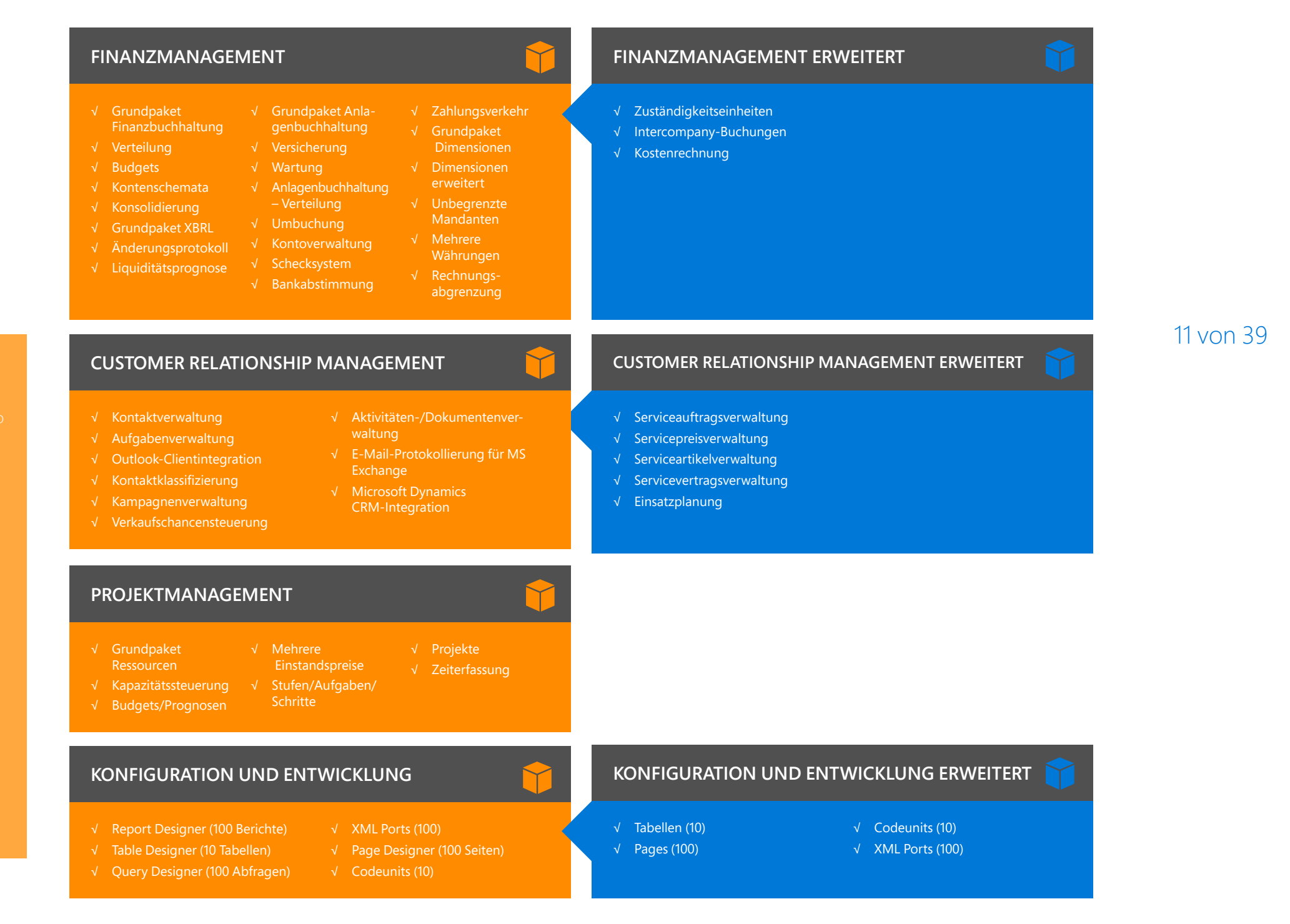

 $\bigg\langle$  12 von 39  $\bigg\rangle$ 

<span id="page-11-0"></span>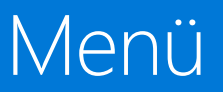

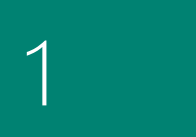

[Microsoft Dynamics](#page-2-0)  NAV

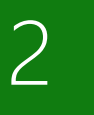

Optionen für den [Erwerb von Microsoft](#page-5-0)  Dynamics NAV 2016

> **[Starter Pack-](#page-10-0)[Funktionalität](#page-10-0)**

**[Extended Pack-](#page-10-0)**

3

# Funktionalitätspakete NAV 2016

4

[Produktfunktionen in](#page-12-0)  Microsoft Dynamics NAV 2016

 $\bigcup$ 

[Weiterführende](#page-36-0)  Informationen

# Microsoft Dynamics NAV 2016 **Starter Pack-Funktionalität**

√ Niederlassungen (jede)

√ Intrastat √ Textbausteine

# **Microsoft Dynamics NAV 2016 Extended Pack-Funktionalität**

(einschließlich der gesamten Starter Pack-Funktionalität)

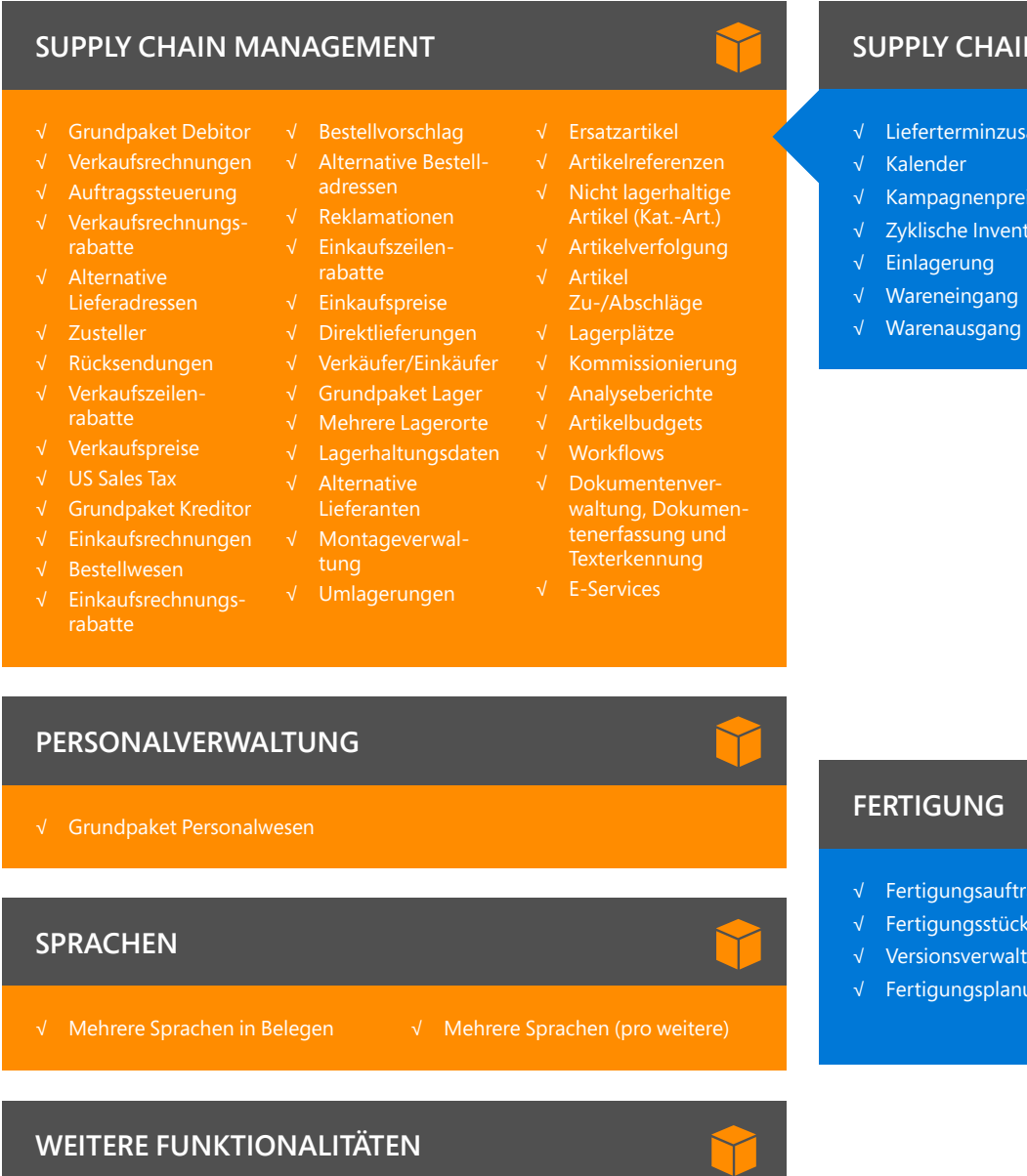

√ Aufgabenwarteschlange √ Ursachencodes

#### **SUPPLY CHAIN MANAGEMENT ERWEITERT**

#### usagen

- $e$  ise
- ntur
- 
- 
- √ Einstandspreis (fest) Vorschlag √ Lagerverwaltungssystem
- √ Interne Einlag.- & Komm.- Anforderungen
- √ Mobiles Datenerfassungssystem
- √ Autom. Lagerplatzeinrichtung

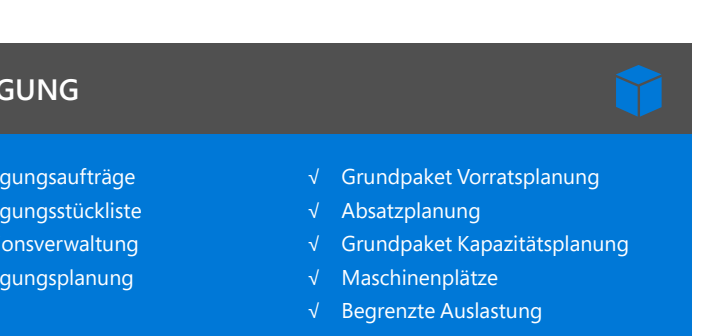

<span id="page-12-0"></span>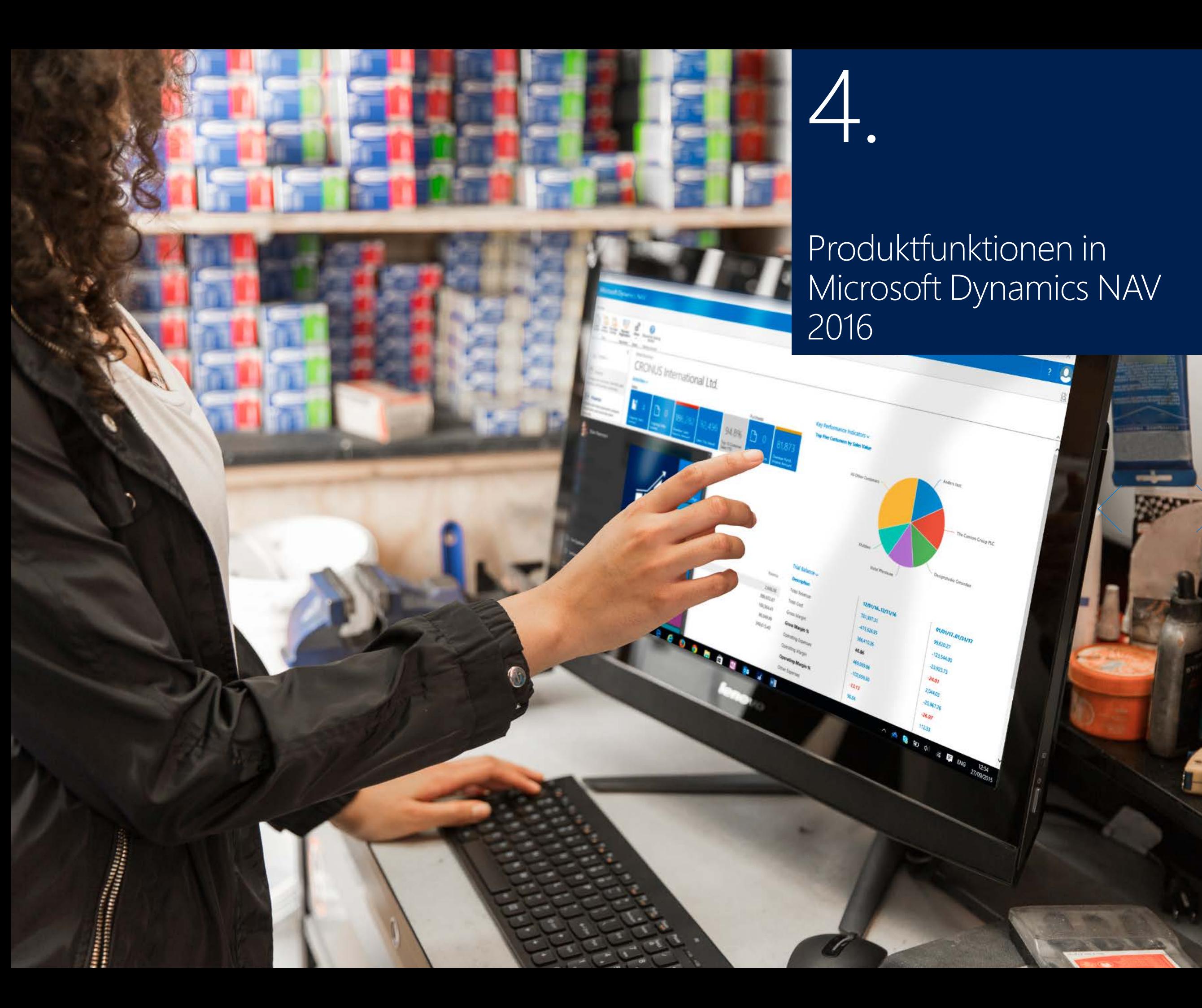

13 *von 39* 

# <span id="page-13-0"></span>1

- > Allgemein
- [> Banksteuerung](#page-17-0)

#### [Microsoft Dynamics](#page-2-0)  NAV

2

## Optionen für den [Erwerb von Microsoft](#page-5-0)

Dynamics NAV 2016

3

#### Funktionalitätspakete [in Microsoft Dynamics](#page-8-0)  NAV 2016

4

#### [Produktfunktionen in](#page-12-0)  Microsoft Dynamics NAV 2016

5

[Weiterführende](#page-36-0)  Informationen

## Finanzmanagement

[> Anlagenbuchhaltung](#page-15-0) 

#### [Supply Chain](#page-18-0)  [Management \(SCM\)](#page-18-0)

- [> Debitoren und](#page-18-0)  [Verkauf](#page-18-0)
- [> US Sales Tax](#page-20-0)
- [> Kreditoren und](#page-20-0)  [Einkauf](#page-20-0)
- [> Lager](#page-21-0)
- [> Lagerverwaltung/](#page-23-0) [Logistik](#page-23-0)

#### **[Fertigung](#page-24-0)**

- [> Grundpaket Fertigung](#page-24-0)
- [> Fertigungsplanung](#page-24-0)  [> Vorratsplanung](#page-25-0) 
	- [> Kapazitätsplanung](#page-25-0)

[Projektmanagement](#page-25-0)

- [> Ressourcen](#page-25-0)
- [> Projekte](#page-26-0)

#### [Vertrieb, Marketing und](#page-26-0)  [Servicemanagement](#page-26-0)

- [> Vertrieb und](#page-26-0)  [Marketing](#page-26-0)
- [> Servicemanagement](#page-28-0)
- > [Workflows](#page-29-0)
- > E-Services
- [> Dokumenten](#page-31-0)[verwaltung](#page-31-0)

Power BI Content-Pake[t](#page-31-0)

[Personalverwaltung](#page-31-0)

[Clients und Bedienung](#page-32-0)

[Sprachen](#page-32-0)

[Konfiguration](#page-33-0) und [Entwicklung](#page-33-0) [> Applikationsobjekte](#page-34-0) 

- [> Weitere](#page-35-0)
- [Funktionalitäten](#page-35-0)  [> Lokale](#page-35-0) 
	- [Funktionalitäten](#page-35-0)

# 4. Produktfunktionen in Microsoft Dynamics NAV 2016

# FINANZMANAGEMENT

# **Allgemein**

## **Y** Kontenschemata

Ein leistungsstarkes Reportingtool, mit dem Buchhalter und Finanzanalysten für Finanzberichte relevante Geschäftsdaten aus Kontenplan, Budgets, Liquiditätskonten und Kostenarten extrahieren können und sowohl aussagekräftige Daten für das Controlling als auch wertvollen Input für die Entscheider im Unternehmen erhalten. Sie können die gewünschten Konten für das Reporting auswählen, die Reihenfolge verändern, Werte kombinieren, die zu druckenden Spalten auswählen, die Bezeichnung der Konten ändern und Bemerkungen hinterlegen. Darüber hinaus können Sie einfache Berechnungen für die ausgewählten Daten vornehmen und mit Daten aus Vorperioden oder aus Budgets vergleichen.

Zudem können Sie für aussagekräftigere Berichte Ihre Daten nach Dimensionen, Mandanten und Perioden auswerten und so Ihre Geschäftstätigkeit aus den unterschiedlichsten Blickwinkeln betrachten.

# **Verteilung**

Mit dieser Funktionalität können Sie Sachposten mit Verteilungsschlüsseln – basierend auf Beträgen, Prozentsätzen oder Mengen – auf verschiedene Kombinationen von Sachkonten, Abteilungen und Projekten verteilen. Diese Funktion steht über die wiederkehrenden Buchungsblätter zur Verfügung.

# Grundpaket Finanzbuchhaltung

Dieses Modul enthält alle Funktionalitäten, die für die Einrichtung eines Mandanten und für Buchungen in der Finanzbuchhaltung erforderlich sind. Dazu gehören Kontenplan, Buchungsblätter, MwSt.-Einrichtung, wiederkehrende Buchungsblätter und Herkunftscodes.

Des Weiteren gehören zu dem Grundpaket:

- **>** Funktionen für das interne und externe Berichtswesen
- **>** RapidStart Services für Microsoft Dynamics NAV
- **>** Workflows für Beleggenehmigungen im Einkauf und Verkauf
- **>** Buchung und Berichterstellung in der Basiswährung des Unternehmens (Mandantenwährung)
- **>** Buchung und Berichterstellung in einer zusätzlichen Währung (Berichtswährung), wenn Sie das Modul "Mehrere Währungen" einsetzen
- **>** Exportieren von Daten mithilfe von Formatvorlagen aus jedem beliebigen Formular nach Microsoft Word oder Microsoft Excel
- **>** Erstellung von Links zu externen Dokumenten
- **>** Zwei Sprachen US-Englisch und eine weitere Sprache
- **>** Einrichtung der Archivierung von Einkaufs- und Verkaufsbelegen
- **>** Buchungen im Hintergrund

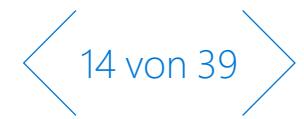

# 1

- [> Allgemein](#page-13-0)
- 

#### [Microsoft Dynamics](#page-2-0)  NAV

2

# Optionen für den

#### [Erwerb von Microsoft](#page-5-0)  Dynamics NAV 2016

3

#### Funktionalitätspakete [in Microsoft Dynamics](#page-8-0)  NAV 2016

 $\angle\!\!\!\!\perp$ 

#### [Produktfunktionen in](#page-12-0)  Microsoft Dynamics NAV 2016

5

# [Finanzmanagement](#page-13-0)

- [> Anlagenbuchhaltung](#page-15-0)
- [> Banksteuerung](#page-17-0)

#### [Supply Chain](#page-18-0)  [Management \(SCM\)](#page-18-0)

- [> Debitoren und](#page-18-0)  [Verkauf](#page-18-0)
- [> US Sales Tax](#page-20-0)
- [> Kreditoren und](#page-20-0)  [Einkauf](#page-20-0)
- [> Lager](#page-21-0) 
	- [> Lagerverwaltung/](#page-23-0) [Logistik](#page-23-0)

#### [Fertigung](#page-24-0)

- [> Grundpaket Fertigung](#page-24-0)
- [> Fertigungsplanung](#page-24-0)
- [> Vorratsplanung](#page-25-0)
- [> Kapazitätsplanung](#page-25-0)

#### [Projektmanagement](#page-25-0)

- [> Ressourcen](#page-25-0)
- [> Projekte](#page-26-0)

#### [Vertrieb, Marketing und](#page-26-0)  [Servicemanagement](#page-26-0)

- [> Vertrieb und](#page-26-0)  [Marketing](#page-26-0)
- [> Servicemanagement](#page-28-0)
- > [Workflows](#page-29-0)
- > E-Services
- [> Dokumenten](#page-31-0)[verwaltung](#page-31-0)

## Power BI Content-Pake[t](#page-31-0)

[Personalverwaltung](#page-31-0)

[Clients und Bedienung](#page-32-0)

[Sprachen](#page-32-0)

#### [Konfiguration](#page-33-0) und [Entwicklung](#page-33-0)

- [> Applikationsobjekte](#page-34-0)  [> Weitere](#page-35-0)
- [Funktionalitäten](#page-35-0) 
	- [> Lokale](#page-35-0)  [Funktionalitäten](#page-35-0)

# Grundpaket XBRL

Mit dem Grundpaket XBRL können Sie Dokumente im XBRL-Format (Extensible Business Reporting Language) aus Microsoft Dynamics NAV exportieren und eine Reihe von XBRL-Taxonomien aus dem Internet, einer E-Mail oder aus anderen Systemen in Microsoft Dynamics NAV importieren. XBRL ist eine XML-basierte Spezifikation, die festgelegte Standards auf Basis von Data Tags für das Finanzberichtswesen verwendet.

- **>** Mapping Ihrer Sachkonten mit XBRL-Taxonomien, sodass dieselbe XBRL-Dokumenteninstanz für verschiedene Zwecke genutzt werden kann, unabhängig von den Formaterfordernissen des Empfängers
- **>** Unterstützung der XBRL 2.1-Spezifikation (herausgegeben durch das XBRL-Konsortium)

# **Budgets**

Mit dieser Funktionalität können Sie Sachkonten budgetieren. Nachdem Sie das Budget erstellt haben, können Sie einen Bericht aufrufen, der Ihnen die Abweichungen vom Budget in Prozent anzeigt. Sie können mit mehreren Budgets parallel arbeiten, z. B. mit 100-Prozent-Budgets oder 110-Prozent-Budgets usw. Budgets werden typischerweise pro Periode für die entsprechenden Sachkonten eingegeben. Budgets können nach Excel exportiert oder aus Excel importiert werden, sodass Sie sich bei der Vorbereitung Ihrer Budgets sämtliche Kalkulationsfunktionen aus Excel zunutze machen können.

# Änderungsprotokoll

Protokollieren Sie Änderungen, die Nutzer an Stammdaten in Microsoft Dynamics NAV vorgenommen haben. Sie können alle direkten Änderungen, die ein Nutzer an den Daten in der Datenbank vornimmt, protokollieren, außer Änderungen an "Arbeitsbelegen" wie Buchungsblättern, Verkaufsaufträgen und Einkaufsbestellungen. Das Änderungsprotokoll erstellt eine chronologische Liste aller Änderungen an einem beliebigen Feld in einer beliebigen Tabelle (außer den genannten Arbeitsbelegen) einschließlich der Benutzer-ID desjenigen, der die Änderung vorgenommen hat.

# **Konsolidierung**

Konsolidieren Sie Mandanten in Microsoft Dynamics NAV. Die Mandanten können aus derselben Datenbank oder auch aus mehreren verschiedenen Microsoft Dynamics NAV-Datenbanken oder auch Dateien stammen. Sie können die Finanzdaten im- und exportieren. Sollen Finanzdaten aus mehreren unterschiedlichen Microsoft Dynamics NAV-Anwendungen konsolidiert werden, verwenden Sie die Funktionalität nur im eigentlichen Konsolidierungsmandanten.

# **P** Rechnungsabgrenzungsvorlagen

Richten Sie Rechnungsabgrenzungsvorlagen ein, und erfassen Sie Umsatz bzw. Kosten in einer Periode (als Bilanzposition) und buchen Sie diese dann mithilfe eines vordefinierten Zeitplans periodengerecht ergebniswirksam auf eine andere Periode.

# **Intercompany-Buchungen**

Mit Intercompany-Buchungen können Sie auf einfache Weise Buchungen für mehr als einen Mandanten durchführen. Die Mandanten können sich in derselben oder verschiedenen Microsoft Dynamics NAV-Datenbanken befinden. Belege können zwischen den Partnermandanten versendet werden. Der Belegfluss wird über Eingangs-/Ausgangstransaktionen gesteuert. Transaktionen werden über Fibu-Buchungsblätter oder über Einkaufs- und Verkaufsbelege abgeschlossen, sodass Sie mit verschiedenen Währungen arbeiten und eine korrekte Abstimmung der Daten sicherstellen können.

# **Zuständigkeitseinheiten**

Mit den Zuständigkeitseinheiten können Sie Cost- und Profit-Center einrichten. Sie können Preise, Umsätze usw. für unterschiedliche Zuständigkeitseinheiten führen. Diese Funktionalität ermöglicht es, einen Anwender einer Zuständigkeitseinheit zuzuordnen, sodass nur die Ein- und Verkaufsbelege, die in Verbindung mit diesem Anwender stehen, angezeigt werden. Zudem wird der Anwender bei weiteren Dateneingaben wie Lagerort und Dimensionen unterstützt.

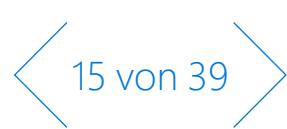

[Weiterführende](#page-36-0)  Informationen

# <span id="page-15-0"></span>1

#### [Microsoft Dynamics](#page-2-0)  NAV

2

# Optionen für den

[Erwerb von Microsoft](#page-5-0)  Dynamics NAV 2016

3

Funktionalitätspakete [in Microsoft Dynamics](#page-8-0)  NAV 2016

 $\angle\!\!\!\!\perp$ 

[Produktfunktionen in](#page-12-0)  Microsoft Dynamics NAV 2016

5

#### [Weiterführende](#page-36-0)  Informationen

## [Finanzmanagement](#page-13-0)

- [> Allgemein](#page-13-0)  > Anlagenbuchhaltung
- [> Banksteuerung](#page-17-0)

#### [Supply Chain](#page-18-0)  [Management \(SCM\)](#page-18-0)

- [> Debitoren und](#page-18-0)  [Verkauf](#page-18-0)
- [> US Sales Tax](#page-20-0)  [> Kreditoren und](#page-20-0)
- [Einkauf](#page-20-0)
- [> Lager](#page-21-0) 
	- [> Lagerverwaltung/](#page-23-0) [Logistik](#page-23-0)

#### [Fertigung](#page-24-0)

- [> Grundpaket Fertigung](#page-24-0)
- [> Fertigungsplanung](#page-24-0)  [> Vorratsplanung](#page-25-0)
- [> Kapazitätsplanung](#page-25-0)
- [Projektmanagement](#page-25-0)

#### [> Ressourcen](#page-25-0)

[> Projekte](#page-26-0)

#### [Vertrieb, Marketing und](#page-26-0)  [Servicemanagement](#page-26-0)

- [> Vertrieb und](#page-26-0)  [Marketing](#page-26-0)
- [> Servicemanagement](#page-28-0)
- > [Workflows](#page-29-0)
- > E-Services

[Sprachen](#page-32-0)

#### [> Dokumenten](#page-31-0)[verwaltung](#page-31-0)

#### Power BI Content-Pake[t](#page-31-0)

#### [Personalverwaltung](#page-31-0)

[Clients und Bedienung](#page-32-0)

#### [Konfiguration](#page-33-0) und [Entwicklung](#page-33-0)

- [> Applikationsobjekte](#page-34-0)  [> Weitere](#page-35-0)
- [Funktionalitäten](#page-35-0)  [> Lokale](#page-35-0) 
	- [Funktionalitäten](#page-35-0)

# Kostenrechnung

Die Kostenrechnung bietet Ihnen ein effektives Controlling-Werkzeug. Sie können aktuelle und budgetierte Kosten aus dem operativen Geschäft sowie nach Abteilungen, Produkten und Projekten analysieren. Die Kostenrechnung synchronisiert Kostendaten mit der Finanzbuchhaltung und verteilt diese anschließend auf verschiedene Kostenstellen und Kostenträger. Die Kostenrechnung umfasst:

- **>** Übertragung der Kosten aus der Finanzbuchhaltung
- **>** Eingabe und Buchung von internen Zuschlägen und Verteilungen direkt im Kostenrechnungsbuchungsblatt
- **>** Festlegung wiederkehrender Verteilungsschlüssel auf Kostenverteilungskarten sowie Ausführung per Stapelverarbeitung
- **>** Aufhebung von Verteilungen
- **>** Erstellung von Kostenbudgets sowie Übergabe von Kostenbudgetposten an Ist-Posten der Kostenrechnung

# **Liquiditätsprognose**

Die Liquiditätsprognose zeigt Ihnen die Entwicklung Ihres Cashflows im zeitlichen Verlauf. Die zwei Bestandteile – erwartete Zahlungseingänge und erwartete Zahlungsausgänge – plus die vorhandenen liquiden Mittel ergeben die Liquiditätsprognose.

# **Anlagenbuchhaltung**

# **S** Grundpaket Anlagenbuchhaltung

Verwalten Sie Ihre Anlagen wie Gebäude, Maschinen oder Firmenausstattung. Sie können verschiedene Anlagenbuchungen durchführen: Anschaffungen, Abschreibungen, Zuschreibungen, Sonderabschreibungen und Verkauf von Anlagen. Für Ihre Anlagen richten Sie AfA-Bücher ein, in denen die Abschreibungsmethode und weitere Parameter definiert werden. Sie können eine unbegrenzte Anzahl von AfA-Büchern einrichten, um sowohl rechtlichen, steuerlichen als auch internen Anforderungen gerecht zu werden. Besonders internationale Unternehmen, die mehrere Abschreibungsmethoden verwenden müssen, profitieren von dieser Funktionalität.

# Anlagenbuchhaltung – Verteilung

Nehmen Sie Verteilungsbuchungen auf Anlagentransaktionen vor. Über Verteilungsschlüssel können Sie z. B. Anschaffungskosten oder Abschreibungen prozentual auf verschiedene Kostenstellen oder Kostenträger verteilen, wenn z. B. eine Anlage von mehreren Abteilungen eines Unternehmens genutzt wird.

# **Versicherung**

Hier werden die Versicherungsdeckungssummen und die jährlichen Versicherungsprämien Ihrer Anlagen erfasst. Sie können einfach ermitteln, ob Ihre Anlagen über- oder unterversichert sind. Sie können jeder Anlage eine oder mehrere Versicherungspolicen zuweisen und auch eine Indexanpassung der Versicherungsbeträge durchführen.

# **Wartung**

Erfassen Sie die Wartungs- und Serviceausgaben für Ihre Anlagen. Es werden Ihnen auf diese Weise Informationen bereitgestellt, die Sie für detaillierte Analysen und für Entscheidungen bezüglich des Ersatzes oder des Verkaufes einer Anlage benötigen.

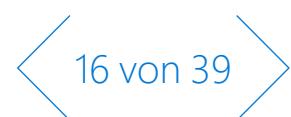

# 1

#### [Microsoft Dynamics](#page-2-0)  NAV

2

## Optionen für den [Erwerb von Microsoft](#page-5-0)

Dynamics NAV 2016

# 3

#### Funktionalitätspakete [in Microsoft Dynamics](#page-8-0)  NAV 2016

 $\angle\!\!\!\!\perp$ 

#### [Produktfunktionen in](#page-12-0)  Microsoft Dynamics NAV 2016

5

#### [Weiterführende](#page-36-0)  Informationen

## [Finanzmanagement](#page-13-0)

- [> Allgemein](#page-13-0)  [> Anlagenbuchhaltung](#page-15-0)
- [> Banksteuerung](#page-17-0)

#### [Supply Chain](#page-18-0)  [Management \(SCM\)](#page-18-0)

- [> Debitoren und](#page-18-0)  [Verkauf](#page-18-0)
- [> US Sales Tax](#page-20-0)  [> Kreditoren und](#page-20-0)
- [Einkauf](#page-20-0)
- [> Lager](#page-21-0)
- [> Lagerverwaltung/](#page-23-0) [Logistik](#page-23-0)

#### **[Fertigung](#page-24-0)**

- [> Grundpaket Fertigung](#page-24-0)
- [> Fertigungsplanung](#page-24-0)
- [> Vorratsplanung](#page-25-0)
- [> Kapazitätsplanung](#page-25-0)

#### [Projektmanagement](#page-25-0)

[> Ressourcen](#page-25-0)

### [> Projekte](#page-26-0)

#### [Vertrieb, Marketing und](#page-26-0)  [Servicemanagement](#page-26-0)

- [> Vertrieb und](#page-26-0)  [Marketing](#page-26-0)
- [> Servicemanagement](#page-28-0)
- > [Workflows](#page-29-0)
	- > E-Services [> Dokumenten-](#page-31-0)

[verwaltung](#page-31-0)

Power BI Content-Pake[t](#page-31-0)

# [Personalverwaltung](#page-31-0)

[Clients und Bedienung](#page-32-0)

#### [Konfiguration](#page-33-0) und [Entwicklung](#page-33-0)

[Sprachen](#page-32-0)

- [> Applikationsobjekte](#page-34-0)
- [> Weitere](#page-35-0)  [Funktionalitäten](#page-35-0)
- [> Lokale](#page-35-0)
- [Funktionalitäten](#page-35-0)

## **Umbuchung**

Sie können komplette Anlagen oder Teile einer Anlage umbuchen – z. B. wenn Sie eine Anlage einer neuen Abteilung zuordnen wollen. Sie können eine Anlage in mehrere Anlagen aufteilen oder verschiedene Anlagen zu einer Anlage zusammenfassen. Wenn Sie einen Teil einer Anlage verkaufen möchten, können Sie sie in zwei Anlagen aufteilen und dann die entsprechende Anlage veräußern.

## **MErweiterte Dimensionen**

Ihnen steht eine unbegrenzte Anzahl Dimensionen für die Verwendung bei Transaktionen in Buchungsblättern und Belegen zur Verfügung. Die Bezeichnungen der Dimensionen können Sie entsprechend Ihren Anforderungen festlegen. Zusätzlich zu der unbegrenzten Anzahl von Dimensionen können Sie weitere Regeln einrichten, wie Dimensionen und Dimensionswerte kombiniert werden dürfen. Auf diese Weise erhalten Sie mehr Kontrolle über die Verwendung von Dimensionen und zuverlässigere Ergebnisse auf Basis der Dimensionen.

Weitere Funktionen:

- **>** Richten Sie Regeln für die Priorisierung von Vorgabedimensionen ein und definieren Sie Dimensionsregeln, die genau zu Ihrem Unternehmen passen.
- **>** Erstellen Sie Analyseansichten und werten Sie Sachkonten nach Dimensionen und Dimensionskombinationen aus.
- **>** Beziehen Sie Budgets in Ihre Analyseansichten ein und lassen Sie sich Soll-Ist-Vergleiche nach Dimensionen anzeigen.
- **>** Kombinieren Sie Analyseansichten mit Kontenschemata für eine noch differenziertere Auswertung Ihrer Daten.

# Grundpaket Dimensionen

Ergänzen Sie Ihre Finanzbuchhaltung und jede andere Buchhaltung in Microsoft Dynamics NAV um zwei Dimensionen, um mehr Flexibilität bei der Arbeit mit Analysewerkzeugen zu erhalten. Benennen Sie die Dimensionen nach Ihren Wünschen und weisen Sie die Dimensionscodes jeder Transaktion zu, die ein Sachkonto, einen Debitor oder Kreditor, eine Anlage, eine Ressource, ein Projekt oder einen Artikel betrifft. Des Weiteren können Sie für alle Kontoarten (Sachkonto, Debitor, Kreditor, Artikel usw.) Vorgabedimensionswerte und Regeln für die Vorgabewerte einrichten, damit diese einfach bei Transaktionen mitgeführt werden. Diese Funktion kann z. B. sinnvoll sein für Unternehmen, die mit verschiedenen Projekten, Regionen oder Profitcentern arbeiten.

Darüber hinaus bietet Ihnen das Grundpaket Dimensionen Folgendes:

- **>** Analysieren Sie differenziert Projekte in Unternehmen, die abteilungs- und funktionsübergreifende Projekte durchführen.
- **>** Erstellen Sie eine Ergebnisrechnung für das Konto Firmenwagen, in dem die einzelnen Firmenwagen als Projekte eingerichtet sind.
- **>** Führen Sie ein einziges Konto für alle Ihre Firmenwagen, auch wenn für jeden Firmenwagen eine eigene Abrechnung gefordert wird.
- **>** Drucken Sie eine Bilanz für eine bestimmte Abteilung oder ein bestimmtes Projekt oder eine Kombination aus beidem.

## **Y** Unbeschränkte Anzahl Mandanten

In Dynamics NAV können Sie mit einer beliebigen Anzahl an Mandaten arbeiten, was Ihnen ein attraktives Preismodell verschafft.

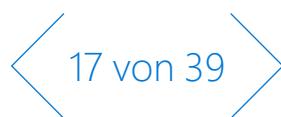

# <span id="page-17-0"></span>1

#### [Finanzmanagement](#page-13-0)

[Supply Chain](#page-18-0)  [Management \(SCM\)](#page-18-0) [> Debitoren und](#page-18-0)  [Verkauf](#page-18-0)  [> US Sales Tax](#page-20-0)  [> Kreditoren und](#page-20-0)  [Einkauf](#page-20-0)  [> Lager](#page-21-0) 

- [> Allgemein](#page-13-0)
- [> Anlagenbuchhaltung](#page-15-0)  > Banksteuerung

#### [Microsoft Dynamics](#page-2-0)  NAV

Optionen für den [Erwerb von Microsoft](#page-5-0)  Dynamics NAV 2016

2

3

NAV 2016

 $\angle\!\!\!\!\perp$ 

Funktionalitätspakete [in Microsoft Dynamics](#page-8-0) 

Microsoft Dynamics

NAV 2016

5

- [> Grundpaket Fertigung](#page-24-0) [> Fertigungsplanung](#page-24-0) 
	- [> Vorratsplanung](#page-25-0)
	- [> Kapazitätsplanung](#page-25-0)

#### [Projektmanagement](#page-25-0)

[> Ressourcen](#page-25-0) [> Projekte](#page-26-0)

#### [Vertrieb, Marketing und](#page-26-0)  [Servicemanagement](#page-26-0) [> Vertrieb und](#page-26-0)

- [Marketing](#page-26-0)
- [> Servicemanagement](#page-28-0)
- > [Workflows](#page-29-0) > E-Services
- [> Dokumenten-](#page-31-0)

[verwaltung](#page-31-0)

#### Power BI Content-Pake[t](#page-31-0)

#### [Personalverwaltung](#page-31-0)

[Clients und Bedienung](#page-32-0)

[Produktfunktionen in](#page-12-0)  [Sprachen](#page-32-0)

- [Konfiguration](#page-33-0) und [Entwicklung](#page-33-0) [> Applikationsobjekte](#page-34-0)
- [> Weitere](#page-35-0)
- [Funktionalitäten](#page-35-0)  [> Lokale](#page-35-0)
- [Funktionalitäten](#page-35-0)

# **Mehrere Währungen**

Verwalten Sie innerhalb der gesamten Anwendung mehrere Währungen. Dies gilt für Forderungen und Verbindlichkeiten, Berichte in der Finanzbuchhaltung, Ressourcen und Artikel sowie Bankkonten (bei Integration der Funktionen für die Kontoverwaltung).

Diese Funktionalität bietet Ihnen Folgendes:

- **>** Eingabe von Wechselkursen und Umrechnung in vollständiger Übereinstimmung mit der Eurogesetzgebung in den EU-Ländern
- **>** Wechselkursregulierungen mit den in der Währungstabelle hinterlegten Wechselkursen
- **>** Einrichtung von Fremdwährungen in der Währungstabelle mit Angabe des Zahlenformats, sodass die Beträge in allen Fenstern und Berichten der Anwendung immer im richtigen Format angezeigt werden
- **>** Datums- bzw. periodenabhängige Wechselkurse
- **>** Heranziehen des Wechselkurses zum Datum der Transaktion für die Umrechnung in Mandantenwährung
- **>** Speicherung historischer Wechselkurse, um Kursschwankungen im Zeitverlauf nachzuvollziehen
- **>** Geschäftsvorfälle in beliebiger Währung für jeden Kunden oder Lieferanten. Unternehmen können z. B. eine Rechnung in einer Währung ausstellen und die Bezahlung dieser Rechnung in einer anderen Währung akzeptieren.
- **>** Effiziente Verarbeitung von aktuellen Wechselkursen
- **>** Speicherung von Details zu Transaktionen, die Forderungen und Verbindlichkeiten betreffen, in Mandanten- und Fremdwährung, sodass Statistiken und Berichte über Debitoren und Kreditoren in beiden Währungen gedruckt werden können
- **>** Funktion "Wechselkurs regulieren", um Forderungen/ Verbindlichkeiten zu regulieren und unrealisierte Kursgewinne/-verluste in die Finanzbuchhaltung zu buchen

# **Banksteuerung**

# **Kontoverwaltung**

Mit diesem Modul können Sie eine unbegrenzte Anzahl an Bankkonten verwalten – sowohl in Landeswährung als auch in Fremdwährungen.

# Elektronische Zahlungen und Lastschriften

Erstellen Sie Zahlungsvorschläge auf Basis von Kreditorenbelegen und generieren Sie Bankzahlungsdateien im ISO20022/ SEPA-Format, oder nutzen Sie den Dienst für die Bankdatenkonvertierung, um die entsprechende elektronische Zahlungsdatei für Ihre Bank zu generieren. Sorgen Sie für eine einfache Rückverfolgung der Exporthistorie im elektronischen Zahlungsverkehr und lassen Sie bei Bedarf eine Zahlungsdatei erneut erstellen. Weisen Sie Zahlungen mithilfe eines vereinfachten Prozesses zu, um die gewünschten Transaktionen zu markieren und zu verarbeiten.

 $\left\langle \right.$  18 von 39

Richten Sie Lastschriften ein, um Forderungen direkt über das Bankkonto eines Kunden einzuziehen, und generieren Sie Banklastschriftdateien im ISO20022/SEPA-Format.

## Abstimmungen ein- und ausgehender **Banktransaktionen**

Importieren Sie Kontoauszugsdaten aus elektronischen Dateien im ISO20022/SEPA-Format, die Ihnen Ihre Bank zustellt, oder nutzen Sie für andere Dateitypen den Dienst für die Bankdatenkonvertierung. Nutzen Sie den automatischen Ausgleich offener Posten auf Debitoren- und Kreditorenkonten und richten Sie Ihre eigenen Zuordnungsregeln ein. Prüfen Sie die Ausgleichsvorschläge und Kontenzuordnungen auf einfache und intuitive Weise. Es ist möglich, eine Modifizierung des Algorithmus hinter dem Datensatzabgleich vorzunehmen, indem Sie Regeln ändern, entfernen oder hinzufügen.

[Weiterführende](#page-36-0)  Informationen

### [> Lagerverwaltung/](#page-23-0) [Logistik](#page-23-0)  [Fertigung](#page-24-0)

# <span id="page-18-0"></span>1

- [> Allgemein](#page-13-0)
- 

#### [Microsoft Dynamics](#page-2-0)  NAV

2

## Optionen für den [Erwerb von Microsoft](#page-5-0)

Dynamics NAV 2016

3

#### Funktionalitätspakete [in Microsoft Dynamics](#page-8-0)  NAV 2016

 $\angle\!\!\!\!\perp$ 

#### [Produktfunktionen in](#page-12-0)  Microsoft Dynamics NAV 2016

5

# [Finanzmanagement](#page-13-0)

- [> Anlagenbuchhaltung](#page-15-0)
- [> Banksteuerung](#page-17-0)

#### Supply Chain Management (SCM)

- > Debitoren und Verkauf
- [> US Sales Tax](#page-20-0)  [> Kreditoren und](#page-20-0)
- [Einkauf](#page-20-0)
- [> Lager](#page-21-0) 
	- [> Lagerverwaltung/](#page-23-0) [Logistik](#page-23-0)

#### [Fertigung](#page-24-0)

- [> Grundpaket Fertigung](#page-24-0)
- [> Fertigungsplanung](#page-24-0)
- [> Vorratsplanung](#page-25-0)  [> Kapazitätsplanung](#page-25-0)
- [Projektmanagement](#page-25-0)
- [> Ressourcen](#page-25-0)
- [> Projekte](#page-26-0)

#### [Vertrieb, Marketing und](#page-26-0)  [Servicemanagement](#page-26-0)

- [> Vertrieb und](#page-26-0)  [Marketing](#page-26-0)
- [> Servicemanagement](#page-28-0)
- > [Workflows](#page-29-0)
- > E-Services
- [> Dokumenten](#page-31-0)[verwaltung](#page-31-0)

## Power BI Content-Pake[t](#page-31-0)

[Personalverwaltung](#page-31-0)

[Clients und Bedienung](#page-32-0)

[Sprachen](#page-32-0)

- [Konfiguration](#page-33-0) und [Entwicklung](#page-33-0) [> Applikationsobjekte](#page-34-0)
- [> Weitere](#page-35-0)
- [Funktionalitäten](#page-35-0)  [> Lokale](#page-35-0) 
	- [Funktionalitäten](#page-35-0)

# **Bankkontenabstimmung**

Importieren Sie Kontoauszugsdaten aus elektronischen Dateien im ISO20022/SEPA-Format, die Ihnen Ihre Bank zustellt, oder nutzen Sie für andere Dateitypen den Dienst für die Bankdatenkonvertierung. Stimmen Sie Ihre Daten aus Kontoauszügen automatisch mit offenen Posten auf Ihren Bankkonten ab und bleiben Sie bei allen Kontobewegungen auf dem Laufenden.

# Schecksystem

Erstellen Sie systemgesteuert Schecks mit eigener Nummernserie für jedes Bankkonto. Sie können zwischen Computerschecks und manuellen Schecks wählen und sicherstellen, dass Computerschecks vor dem Buchen gedruckt werden. Stornierungen und Druckwiederholungen sind genauso möglich wie die Verwendung von Vordrucken oder die Zusammenfassung von Zahlungen an einen Kreditor auf einem Scheck.

# SUPPLY CHAIN MANAGEMENT (SCM)

# **Debitoren und Verkauf**

# Alternative Lieferadressen

Richten Sie alternative Lieferadressen für Kunden ein, die neben einer Hauptadresse über mehr als eine Lieferadresse verfügen, an die geliefert werden kann. Auf diese alternativen Lieferadressen kann bei der Auftragsbearbeitung zugegriffen werden.

# Grundpaket Debitor

Errichten und pflegen Sie Kundenstammdaten. Buchen Sie Verkaufstransaktionen und Zahlungseingänge in Buchungsblättern. Zusammen mit der Funktionalität "Mehrere Währungen" können Sie Verkaufstransaktionen und Zahlungseingänge auch in verschiedenen Währungen buchen. Das Grundpaket Debitor

ist in die Grundpakete Finanzbuchhaltung und Lager integriert und Voraussetzung für die Konfiguration aller weiteren Verkaufsfunktionalitäten. Auch die Funktionalität "Verkaufsrechnungen" wird häufig zusammen mit dieser Funktionalität eingesetzt.

# **Y** Kalender

Richten Sie Kalender mit Arbeits- und Feiertagen ein. Weisen Sie Kunden, Lieferanten, Lagerorten, Mandanten, Zustellern und Einrichtungen im Servicemanagement Kalender zu, die Sie bei Bedarf individuell ändern können. Kalendereinträge werden bei Datumsberechnungen in Verkaufsaufträgen, Einkaufsbestellungen, Umlagerungsaufträgen, Serviceaufträgen sowie Bestellvorschlägen und Planungsvorschlägen berücksichtigt.

# Kampagnenpreise

Arbeiten Sie mit kampagnenbezogenen Preisen und Rabatten. Wenn die Kampagnenpreise/-rabatte aktiviert sind, gelten diese Preise/Rabatte für alle Kunden/Kontakte von Unternehmen, die dem Segment einer bestimmten Kampagne zugeordnet worden sind. Preise/Rabatte gelten für die Dauer der Kampagne oder bis sie deaktiviert werden. Bei der Erstellung von Verkaufsbelegen oder Serviceaufträgen werden die Kampagnenpreise/-rabatte neben den verfügbaren Rabattoptionen bei der Auswahl des in der Zeile einzutragenden Preises/Rabattes berücksichtigt.

# Lieferterminzusagen

Geben Sie Ihren Kunden verlässliche Lieferauskünfte, berechnet auf der aktuellen und zukünftigen Artikelverfügbarkeit. Sollten Artikel zu einem gewünschten Lieferdatum nicht zur Verfügung stehen, können Sie das frühestmögliche Lieferdatum berechnen – entweder als Lieferzusage-Datum, welches auf demnächst eintreffenden und noch nicht verplanten Wareneingangslieferungen basiert, oder als Beschaffungszusage-Datum, welches sich darauf bezieht, wann Artikel über Wiederbestellung wieder verfügbar werden.

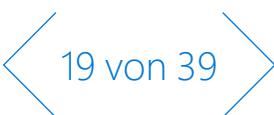

# 1

#### [Microsoft Dynamics](#page-2-0)  NAV

2

# Optionen für den

[Erwerb von Microsoft](#page-5-0)  Dynamics NAV 2016

3

#### Funktionalitätspakete [in Microsoft Dynamics](#page-8-0)  NAV 2016

 $\angle\!\!\!\!\perp$ 

#### [Produktfunktionen in](#page-12-0)  Microsoft Dynamics NAV 2016

5

[Weiterführende](#page-36-0)  Informationen

## [Finanzmanagement](#page-13-0)

- [> Allgemein](#page-13-0)  [> Anlagenbuchhaltung](#page-15-0)
- [> Banksteuerung](#page-17-0)

#### [Supply Chain](#page-18-0)  [Management \(SCM\)](#page-18-0) [> Debitoren und](#page-18-0)

- [Verkauf](#page-18-0)  [> US Sales Tax](#page-20-0)
- [> Kreditoren und](#page-20-0)
- [Einkauf](#page-20-0)
- [> Lager](#page-21-0)
- [> Lagerverwaltung/](#page-23-0) [Logistik](#page-23-0)

#### [Fertigung](#page-24-0)

- [> Grundpaket Fertigung](#page-24-0)
- [> Fertigungsplanung](#page-24-0)  [> Vorratsplanung](#page-25-0)
- [> Kapazitätsplanung](#page-25-0)

### [Projektmanagement](#page-25-0)

- [> Ressourcen](#page-25-0)
- [> Projekte](#page-26-0)

#### [Vertrieb, Marketing und](#page-26-0)  [Servicemanagement](#page-26-0)

- [> Vertrieb und](#page-26-0)  [Marketing](#page-26-0)
- [> Servicemanagement](#page-28-0)
- > [Workflows](#page-29-0)
- > E-Services
- [> Dokumenten](#page-31-0)[verwaltung](#page-31-0)

# Power BI Content-Pake[t](#page-31-0)

[Personalverwaltung](#page-31-0)

[Clients und Bedienung](#page-32-0)

[Sprachen](#page-32-0)

#### [Konfiguration](#page-33-0) und [Entwicklung](#page-33-0)

- [> Applikationsobjekte](#page-34-0)  [> Weitere](#page-35-0)
- [Funktionalitäten](#page-35-0)
- [> Lokale](#page-35-0)  [Funktionalitäten](#page-35-0)

# **Y** Verkaufsrechnungen

Erstellen, buchen und drucken Sie Verkaufsrechnungen und -gutschriften. Diese Funktionalität ist vollständig in die Finanzbuchhaltung und das Lagermodul integriert.

# Y Verkaufsrechnungsrabatte

Berechnen Sie Rabatte automatisch. Richten Sie eine beliebige Anzahl von Rabattbedingungen ein, einschließlich Mindestbeträgen, Rechnungsrabattprozenten und/oder Servicegebühren. Der Rabatt wird auf den einzelnen Zeilen berechnet und ist Bestandteil der Rechnungsnettosumme. Berechnungen können in Landeswährung oder Fremdwährung erfolgen.

## **Y** Verkaufszeilenrabatte

Nutzen Sie flexible Rabattstrukturen für Artikel, die Einzelvereinbarungen mit Kunden genauso berücksichtigen wie spezielle Preise für bestimmte Kundengruppen und über Parameter wie Mindestmenge, Einheit, Währung, Artikelvariante und Periode gesteuert werden können. Für die Verkaufszeile wird der beste Stückpreis mit dem höchsten Rabatt berechnet, wenn die gesetzten Bedingungen erfüllt werden.

## **Verkaufspreise**

Nutzen Sie flexible Preisstrukturen für Artikel, die Einzelvereinbarungen mit Kunden genauso berücksichtigen wie spezielle Preise für bestimmte Kundengruppen und über Parameter wie Mindestmenge, Einheit, Währung, Artikelvariante und Periode gesteuert werden können. Für die Verkaufszeile wird der beste Preis, d. h. der niedrigste Preis, berechnet, wenn die gesetzten Bedingungen erfüllt werden. In der Verkaufspreistabelle hinterlegte Preisvereinbarungen können einfach über eine Stapelverarbeitung geändert werden.

## **Auftragssteuerung**

Steuern Sie Angebote, Rahmenaufträge und Verkaufsauftragsprozesse. Die direkte Eingabe einer Rechnung unterscheidet sich von der Eingabe eines Verkaufsauftrags, bei dem sich die verfügbare Menge ändert, sobald in der Verkaufszeile etwas eingegeben wird. Die verfügbare Menge wird von einer Rechnung nicht berührt, solange diese nicht gebucht wird. Die Auftragssteuerung erlaubt es, dass ein beliebiger Zeitraum zwischen der Auftragserfassung, eventuellen Auftragsteillieferungen und der Auftragsfakturierung liegt.

Nutzen Sie die Funktionalität Auftragssteuerung für:

- **>** Teillieferungen
- **>** Trennung von Lieferung und Rechnung
- **>** Vorauszahlungsrechnungen für Verkaufsaufträge
- **>** Angebote und Rahmenaufträge (Angebote und Rahmenaufträge haben keinen Einfluss auf die Lagerbestände.)

# **Rücksendungen**

Erstellen Sie Reklamationen und Gutschriften für Ihre Kunden für falsche oder beschädigte Artikel. In der Reklamation kann die Rücknahme von Artikeln erfasst werden. Sie können Teilrücksendungen erstellen oder mehrere Rücksendungen in einer Gutschrift zusammenfassen sowie Rücksendungen mit Ersatzlieferungen verknüpfen.

# **M** Zusteller

Richten Sie mehrere Zusteller ein (z. B. UPS, DHL, externe Speditionen oder die eigene Spedition) und verknüpfen Sie deren Leistungen (Express, Standard, über Nacht) mit den Transportzeiten. Weisen Sie Zustellern und deren Leistungen einzelnen Kunden zu oder hinterlegen Sie für präzise Lieferterminzusagen diese Angaben im Verkaufsauftrag oder Umlagerungsauftrag.

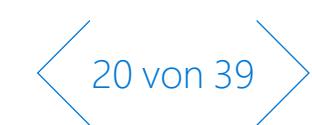

# <span id="page-20-0"></span>1

[Microsoft Dynamics](#page-2-0)  NAV

2

## Optionen für den [Erwerb von Microsoft](#page-5-0)

3

Funktionalitätspakete [in Microsoft Dynamics](#page-8-0)  NAV 2016

Dynamics NAV 2016

4

#### [Produktfunktionen in](#page-12-0)  Microsoft Dynamics NAV 2016

5

[Weiterführende](#page-36-0)  Informationen

# [Finanzmanagement](#page-13-0)

[> Allgemein](#page-13-0)  [> Anlagenbuchhaltung](#page-15-0)  [> Banksteuerung](#page-17-0) 

#### [Supply Chain](#page-18-0)  [Management \(SCM\)](#page-18-0)

- [> Debitoren und](#page-18-0)  [Verkauf](#page-18-0)
- > US Sales Tax > Kreditoren und
- Einkauf
- [> Lager](#page-21-0)
- [> Lagerverwaltung/](#page-23-0) [Logistik](#page-23-0)

#### **[Fertigung](#page-24-0)**

- [> Grundpaket Fertigung](#page-24-0)
- [> Fertigungsplanung](#page-24-0)  [> Vorratsplanung](#page-25-0)
- [> Kapazitätsplanung](#page-25-0)

#### [Projektmanagement](#page-25-0)

- [> Ressourcen](#page-25-0)
- [> Projekte](#page-26-0)

#### [Vertrieb, Marketing und](#page-26-0)  [Servicemanagement](#page-26-0) [> Vertrieb und](#page-26-0)

- [Marketing](#page-26-0)
- [> Servicemanagement](#page-28-0)
- > [Workflows](#page-29-0) > E-Services
- [> Dokumenten-](#page-31-0)

## [verwaltung](#page-31-0)

Power BI Content-Pake[t](#page-31-0)

#### [Personalverwaltung](#page-31-0)

[Clients und Bedienung](#page-32-0)

[Sprachen](#page-32-0)

#### [Konfiguration](#page-33-0) und [Entwicklung](#page-33-0) [> Applikationsobjekte](#page-34-0)

- [> Weitere](#page-35-0)
- [Funktionalitäten](#page-35-0)
- [> Lokale](#page-35-0)  [Funktionalitäten](#page-35-0)

# **US Sales Tax**

## **T** US Sales Tax

Berechnen Sie Sales Tax und richten Sie für Ihre Kunden und Lieferanten individuelle Steuergebiete ein. Die Berechnung der US Sales Tax kann auch in einem Buchungsblatt der Finanzbuchhaltung erfolgen. Die Berechnung von Steuer auf Steuer (Tax on Tax) ist ebenfalls möglich. Bitte prüfen Sie die Verfügbarkeit dieser Funktionalität in Ihrer lokalen Preisliste.

# **Kreditoren und Einkauf**

## Alternative Bestelladressen

Richten Sie alternative Adressen für Lieferanten ein, die neben einer Hauptadresse über mehr als eine Lieferadresse verfügen, von der geliefert werden kann. Auf diese alternativen Lieferadressen kann bei der Bestellungsbearbeitung zugegriffen werden.

# Grundpaket Kreditor

Errichten und pflegen Sie Lieferantenstammdaten. Buchen Sie Einkaufstransaktionen und Zahlungsausgänge in Buchungsblättern. Die Funktionalität umfasst die Kreditorentabelle und ermöglicht Ihnen, mithilfe von Buchungsblättern Kreditorenposten zu erstellen. Zusammen mit der Funktionalität "Mehrere Währungen" können Sie Einkaufstransaktionen und Zahlungsausgänge für jeden Lieferanten auch in unterschiedlichen Währungen buchen. Das Grundpaket Kreditor ist in die Grundpakete Finanzbuchhaltung und Lager integriert und Voraussetzung für die Konfiguration aller anderen Einkaufsfunktionalitäten. Auch die Funktionalität "Einkaufsrechnungen" wird häufig mit dieser Funktionalität eingesetzt.

# Direktlieferungen

Organisieren Sie Direktlieferungen vom Lieferanten zum Kunden, ohne dass die Artikel Ihr Lager berühren. Behalten Sie dabei die Auftragskosten und -gewinne im Blick. Der Direktlieferungsprozess wird durch die automatische Verknüpfung von Verkaufsauftrag und Einkaufsbestellung erleichtert, was gleichzeitig die ordnungsgemäße Abfolge der Buchungen sicherstellt.

# **Einkaufsrechnungen**

Erstellen, buchen und drucken Sie Einkaufsrechnungen und -gutschriften. Diese Funktionalität ist in Finanzbuchhaltung und Lager integriert.

# **Y** Einkaufszeilenrabatte

Nutzen Sie flexible Rabattstrukturen für Einkaufspreise, die Sie individuell mit Lieferanten nach Mindestmenge, Einheit, Währung, Artikelvariante und/oder Periode verhandelt haben. Für die Einkaufszeile wird der beste Preis mit dem höchsten Rabatt berechnet, wenn die gesetzten Bedingungen in der Tabelle "Einkaufszeilenrabatt" erfüllt sind.

# **Einkaufsrechnungsrabatte**

Berechnen Sie Rechnungsrabatte automatisch. Der Rabatt kann abhängig von der Rechnungsgröße von Lieferant zu Lieferant bezüglich Mindestbetrag (auch in unterschiedlichen Währungen) und Rabattsatz variieren. Der Rabatt wird auf den einzelnen Zeilen berechnet und ist Bestandteil des Nettorechnungsbetrages.

# **Einkaufspreise**

Nutzen Sie flexible Preisstrukturen für Artikel, die Einzelvereinbarungen mit Lieferanten nach Parametern wie Mindestmenge, Einheit, Währung, Artikelvariante und Periode berücksichtigen. Für die Einkaufszeile wird der beste Preis, d. h. der niedrigste Preis, berechnet, wenn die gesetzten Bedingungen in der Tabelle "Einkaufspreise" erfüllt werden.

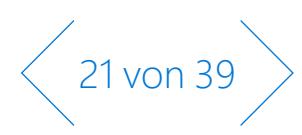

# <span id="page-21-0"></span>1

#### [Microsoft Dynamics](#page-2-0)  NAV

2

# Optionen für den

[Erwerb von Microsoft](#page-5-0)  Dynamics NAV 2016

3

#### Funktionalitätspakete [in Microsoft Dynamics](#page-8-0)  NAV 2016

 $\angle\!\!\!\!\perp$ 

#### [Produktfunktionen in](#page-12-0)  Microsoft Dynamics NAV 2016

5

[Weiterführende](#page-36-0)  Informationen

## [Finanzmanagement](#page-13-0)

- [> Allgemein](#page-13-0)  [> Anlagenbuchhaltung](#page-15-0)
- [> Banksteuerung](#page-17-0)

#### [Supply Chain](#page-18-0)  [Management \(SCM\)](#page-18-0)

- [> Debitoren und](#page-18-0)  [Verkauf](#page-18-0)
- [> US Sales Tax](#page-20-0)  [> Kreditoren und](#page-20-0)
- [Einkauf](#page-20-0) 
	- > Lager
	- [> Lagerverwaltung/](#page-23-0) [Logistik](#page-23-0)

#### [Fertigung](#page-24-0)

- [> Grundpaket Fertigung](#page-24-0)
- [> Fertigungsplanung](#page-24-0)  [> Vorratsplanung](#page-25-0)
- [> Kapazitätsplanung](#page-25-0)

### [Projektmanagement](#page-25-0)

- [> Ressourcen](#page-25-0)
- [> Projekte](#page-26-0)

#### [Vertrieb, Marketing und](#page-26-0)  [Servicemanagement](#page-26-0)

- [> Vertrieb und](#page-26-0)  [Marketing](#page-26-0)
- [> Servicemanagement](#page-28-0)
- > [Workflows](#page-29-0)
- > E-Services
- [> Dokumenten](#page-31-0)[verwaltung](#page-31-0)

# Power BI Content-Pake[t](#page-31-0)

# [Personalverwaltung](#page-31-0)

[Clients und Bedienung](#page-32-0) [Sprachen](#page-32-0)

#### [Konfiguration](#page-33-0) und [Entwicklung](#page-33-0)

- [> Applikationsobjekte](#page-34-0)  [> Weitere](#page-35-0)
- [Funktionalitäten](#page-35-0)
- [> Lokale](#page-35-0)  [Funktionalitäten](#page-35-0)

## **Bestellwesen**

Steuern Sie Anfragen, Rahmenbestellungen und Einkaufsbestellprozesse. Die direkte Eingabe einer Rechnung unterscheidet sich von der Eingabe einer Einkaufsbestellung, bei der sich die verfügbare Menge ändert, sobald in der Einkaufszeile etwas eingegeben wird. Die verfügbare Menge wird von einer Rechnung nicht berührt, solange diese nicht gebucht wird.

Nutzen Sie die Funktionalität Bestellwesen für:

- > Teillieferungen
- > Trennung von Lieferung und Rechnung sowie Erstellung von Vorauszahlungsrechnungen für Einkaufsbestellungen
- > Anfragen und Rahmenbestellungen (Anfragen und Rahmenbestellungen haben keinen Einfluss auf die Lagerbestände.)

## **Reklamationen**

Erstellen Sie Reklamationen, um Ihr eigenes Unternehmen für falsche oder beschädigte Artikel zu entschädigen. Die zugehörigen Artikel können dann aus der Reklamation kommissioniert oder verbucht werden. Sie können Teilrücklieferungen erstellen oder mehrere Rücklieferungen in einer Gutschrift zusammenfassen sowie Rücklieferungen mit Ersatzbestellungen verknüpfen.

## **Bestellvorschlag**

Automatisieren Sie Beschaffungsprozesse mit dem Bestellvorschlag. Optimieren Sie die Lageraufstockung durch Einkaufsund Umlagerungsprozesse, die auf der aktuellen und zukünftigen Nachfrage und Verfügbarkeit Ihrer Artikel sowie weiterer Planungsparameter wie Minimal-/Maximalbestand und Wiederbeschaffungsmengen basieren. Lassen Sie sich das Ergebnis grafisch auf einer Zeitachse anzeigen und ändern Sie bei Bedarf per Drag & Drop die Planung, bevor Sie diese ausführen. Nutzen Sie alternativ die Auftragsplanung – ein vereinfachtes Tool zur Vorratsplanung, welches Ihnen ermöglicht, für alle Arten von Nachfrage auftragsbezogen zu planen.

## **Lager**

# **Analyseberichte**

Bieten Sie Entscheidern, insbesondere denen mit Generalverantwortung für Einkauf, Verkauf und Produktportfoliomanagement, ein effizientes und flexibles Werkzeug, um für fundierte Entscheidungen aussagekräftige Daten aus dem System abzurufen. Basierend auf den Artikelposten bietet Ihnen diese Funktionalität eine anpassbare Analyseansicht, die es ermöglicht, Analyseobjekte (Kunden, Artikel, Lieferanten) nach Bedarf zu kombinieren:

- **>** Präsentieren Sie Werte als Beträge oder Mengen und vergleichen Sie diese nach Perioden oder mit dem Budget. Als Bestandteile von Formeln können diese Werte zu Leistungskennzahlen Ihres Unternehmens werden.
- **>** Verzweigen Sie per Drill-down bis zum Werteursprung.
- **>** Betrachten Sie die Absatzentwicklung, analysieren Sie den Lagerumschlag, bewerten Sie das Kaufverhalten Ihrer Kunden, erkennen Sie Trends, überprüfen Sie Produktangebote, Preise und Lieferanten und treffen Sie fundierte Geschäftsentscheidungen.

# **Alternative Lieferanten**

Verwalten Sie verschiedene Lieferanten für ein und denselben Artikel. Richten Sie alternative Lieferanten mit Beschaffungszeiten, Preisen und Rabattvereinbarungen für jeden Lieferanten eines Artikels ein.

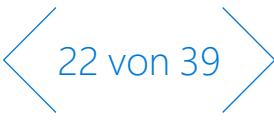

# 1

#### [Microsoft Dynamics](#page-2-0)  NAV

2

#### Optionen für den [Erwerb von Microsoft](#page-5-0)  Dynamics NAV 2016

3

Funktionalitätspakete [in Microsoft Dynamics](#page-8-0)  NAV 2016

 $\angle\!\!\!\!\perp$ 

#### [Produktfunktionen in](#page-12-0)  Microsoft Dynamics NAV 2016

5

#### [Weiterführende](#page-36-0)  Informationen

## [Finanzmanagement](#page-13-0)

- [> Allgemein](#page-13-0)  [> Anlagenbuchhaltung](#page-15-0)
- [> Banksteuerung](#page-17-0)

#### [Supply Chain](#page-18-0)  [Management \(SCM\)](#page-18-0)

- [> Debitoren und](#page-18-0)  [Verkauf](#page-18-0)
- [> US Sales Tax](#page-20-0)
- [> Kreditoren und](#page-20-0)  [Einkauf](#page-20-0)
- [> Lager](#page-21-0)
- [> Lagerverwaltung/](#page-23-0)
- [Logistik](#page-23-0)

#### [Fertigung](#page-24-0)

- [> Grundpaket Fertigung](#page-24-0) [> Fertigungsplanung](#page-24-0)
- [> Vorratsplanung](#page-25-0)
- [> Kapazitätsplanung](#page-25-0)

#### [Projektmanagement](#page-25-0)

- [> Ressourcen](#page-25-0)
- [> Projekte](#page-26-0)

#### [Vertrieb, Marketing und](#page-26-0)  [Servicemanagement](#page-26-0) [> Vertrieb und](#page-26-0)

- [Marketing](#page-26-0)
- [> Servicemanagement](#page-28-0)
- > [Workflows](#page-29-0)
- > E-Services [> Dokumenten-](#page-31-0)
- [verwaltung](#page-31-0)

#### Power BI Content-Pake[t](#page-31-0)

[Personalverwaltung](#page-31-0)

[Clients und Bedienung](#page-32-0)

[Sprachen](#page-32-0)

- [Konfiguration](#page-33-0) und [Entwicklung](#page-33-0) [> Applikationsobjekte](#page-34-0)
- [> Weitere](#page-35-0)
- [Funktionalitäten](#page-35-0)  [> Lokale](#page-35-0) 
	- [Funktionalitäten](#page-35-0)

# Grundpaket Lager

Richten Sie unter Angabe von Einheit, Lagerabgangsmethode, Lagerbuchungsgruppe, Einstands-/Verkaufspreis sowie weiterer Parameter die Artikel für Ihr Lager ein. Buchen Sie Artikeltransaktionen wie Einkauf, Verkauf, Zugang und Abgang in Lagerbuchungsblättern. Gebuchte Mengen und Kosten werden in der Lagerbuchhaltung festgehalten und bilden die Grundlage für die Lagerbewertung und weitere Wertberechnungen.

Das Grundpaket Lager ist in die Finanzbuchhaltung sowie in die Buchungsvorgänge der Bereiche Debitoren & Verkauf und Kreditoren & Einkauf integriert und Voraussetzung für alle weiteren Funktionen im Bereich Lager..

# **Lagerplätze**

Organisieren Sie Ihr Lager, indem Sie Ihren Artikeln Lagerplätze zuweisen. Bei einem Lagerplatz handelt es sich um die kleinste Einheit in der Lagerstruktur. Lagerplatzzuweisungen können in Artikelbuchungsblättern oder direkt in den Belegzeilen vorgenommen werden (gilt nicht für Auftrags- und Bestellzeilen).

# Zyklische Inventur

Die zyklische Inventur stellt eine grundlegende Methode zur Kontrolle der Lagerbestandsdaten dar. Sie wird eingesetzt, um die Zuverlässigkeit der Daten zu gewährleisten und zu erhöhen. Die zyklische Inventur wird auf Ebene der Artikel oder der Lagerhaltungsdaten eingerichtet.

# **Artikelbudgets**

Mit Artikelbudgets können Sie Einkaufs-/Verkaufsbudgets auf Debitoren-, Kreditoren- und Artikelebene – sowohl in Beträgen als auch in Mengen – erstellen. Damit können z. B. Verkaufsbudgets als Input für Entscheider in anderen operativen Bereichen wie Einkauf oder Logistik zur Verfügung gestellt werden. Entscheider erhalten Informationen über die zu erwartende zukünftige Nachfrage, die in geschäftliche Verhandlungen einfließen können. Budgets können mit aktuellen Performancezahlen verglichen werden. Auch ein Export nach und Bearbeiten in Excel sowie ein Rückimport in Microsoft Dynamics NAV sind möglich.

# **Martikel Zu-/Abschläge**

Verwalten Sie ergänzende Zu-/Abschläge für die Einstands- und Verkaufspreise Ihrer Artikel, z. B. Fracht- oder Versicherungskosten.

# Artikelreferenzen

Identifizieren Sie schnell und genau die Artikel, die ein Kunde bei Ihnen bestellt, auch wenn eine andere als Ihre eigene Artikelnummer verwendet wird. Sie können auf Nummern von Kunden, Lieferanten und Herstellern sowie auf allgemeine Nummern, universelle Produktcodes (UPCs) und Europäische Artikelnummern (EANs) referenzieren.

# **E**rsatzartikel

Verknüpfen Sie Artikel mit ähnlichen Merkmalen. Bestellt ein Kunde einen nicht verfügbaren Artikel, so können Sie gezielt einen Ersatzartikel anbieten, damit Ihnen keine Umsatzchance entgeht. Eine weitere Möglichkeit für einen verbesserten Kundenservice ergibt sich durch das Anbieten preiswerter Alternativartikel.

# **Y** Artikelverfolgung

Verwalten und verfolgen Sie Serien- und Chargennummern und weisen Sie diese manuell oder automatisch zu. Liefern und empfangen Sie mehrere Mengen mit Serien-/Chargennummern in einer Auftrags- oder Bestellzeile.

# **Montageverwaltung**

Legen Sie Montagestücklisten an, in denen Sie die Artikel, Rohmaterialien, vormontierten Bauteile und/oder Ressourcen auflisten, aus denen sich der fertige Artikel oder das fertige Kit zusammensetzt. Nutzen Sie Montageaufträge, um Ihr Lager mit neuen Montageartikeln aufzufüllen, oder ändern Sie in den Belegzeilen von Verkaufsangeboten, -aufträgen oder Rahmenaufträgen die Montagestückliste nach den Wünschen des Kunden ab, um dann den Artikel auftragsbezogen zu montieren (Assembly-to-Order).

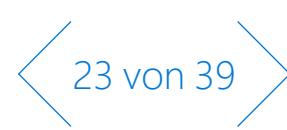

# <span id="page-23-0"></span>1

#### [Microsoft Dynamics](#page-2-0)  NAV

2

#### Optionen für den [Erwerb von Microsoft](#page-5-0)  Dynamics NAV 2016

3

Funktionalitätspakete [in Microsoft Dynamics](#page-8-0)  NAV 2016

 $\angle\!\!\!\!\perp$ 

#### [Produktfunktionen in](#page-12-0)  Microsoft Dynamics NAV 2016

5

#### [Weiterführende](#page-36-0)  Informationen

## [Finanzmanagement](#page-13-0)

- [> Allgemein](#page-13-0)  [> Anlagenbuchhaltung](#page-15-0)
- [> Banksteuerung](#page-17-0)

#### [Supply Chain](#page-18-0)  [Management \(SCM\)](#page-18-0)

- [> Debitoren und](#page-18-0)  [Verkauf](#page-18-0)
- [> US Sales Tax](#page-20-0)  [> Kreditoren und](#page-20-0)
- [Einkauf](#page-20-0)
- [> Lager](#page-21-0)
- > Lagerverwaltung/ Logistik

#### [Fertigung](#page-24-0)

- [> Grundpaket Fertigung](#page-24-0) [> Fertigungsplanung](#page-24-0)
- [> Vorratsplanung](#page-25-0)
- [> Kapazitätsplanung](#page-25-0)

#### [Projektmanagement](#page-25-0)

- [> Ressourcen](#page-25-0)
- [> Projekte](#page-26-0)

#### [Vertrieb, Marketing und](#page-26-0)  [Servicemanagement](#page-26-0) [> Vertrieb und](#page-26-0)

- [Marketing](#page-26-0)
- [> Servicemanagement](#page-28-0)
- > [Workflows](#page-29-0)
- > E-Services [> Dokumenten-](#page-31-0)
- [verwaltung](#page-31-0)

## Power BI Content-Pake[t](#page-31-0)

[Personalverwaltung](#page-31-0)

## [Clients und Bedienung](#page-32-0)

[Sprachen](#page-32-0)

#### [Konfiguration](#page-33-0) und [Entwicklung](#page-33-0) [> Applikationsobjekte](#page-34-0)

- [> Weitere](#page-35-0)
- [Funktionalitäten](#page-35-0)  [> Lokale](#page-35-0) 
	- [Funktionalitäten](#page-35-0)

# Umlagerungen

Verfolgen Sie Artikelumlagerungen von einem Lagerort zu einem anderen. Artikelmengen, die sich aktuell in der Umlagerung befinden, können als Bestand in Transitlagern gehalten werden.

# Mehrere Lagerorte

Verwalten Sie Lagerbestände an mehreren Lagerorten. Diese Lagerorte können Produktionsstätten, Distributionszentren, Lagerhallen, Ausstellungsräume, Einzelhandel-Outlets und Servicefahrzeuge repräsentieren.

# Nicht lagerhaltige Artikel (Katalogartikel)

Bieten Sie Kunden Artikel an, die nicht standardmäßig zu Ihrem Lagersortiment gehören, die Sie aber beim Lieferanten oder Hersteller einmalig bestellen können. Diese Artikel werden als Katalogartikel gekennzeichnet, ansonsten aber wie andere Artikel auch behandelt.

# **Kommissionierung**

Ermöglichen Sie Lagermitarbeitern, Ware für einen freigegebenen Verkaufsauftrag zu kommissionieren. Wenn Artikel belegbezogen ausgeliefert werden, wird die Kommissionierung über das Logistikmanagement gesteuert.

# **Einlagerung**

Ermöglichen Sie Lagermitarbeitern, Ware für eine freigegebene Einkaufsbestellung einzulagern. Wenn eingegangene Artikel bestell- oder belegbezogen eingelagert werden, wird dies über das Logistikmanagement gesteuert.

# **Einstandspreis (fest) Vorschlag**

Überprüfen und aktualisieren Sie mit dieser Funktionalität effizient Ihre festen Einstandspreise. Controller erhalten verlässlich und effizient genaue Daten bezüglich der Lagerkosten. Hier können Sie direkt in Ihrer ERP-Lösung Einstandspreisaktualisierungen in einer Excel-ähnlichen Umgebung vorbereiten, ohne dass diese sich unmittelbar in den Stammdaten auswirken.

# **Lagerhaltungsdaten**

Sie verwenden diese Funktionen für die Handhabung von Artikeln, die an mehr als einem physischen Lagerort gelagert werden. Alle Artikel können in den Lagerhaltungsdaten verwaltet werden, d. h., dass derselbe Artikel mit derselben Artikelnummer in jedem Lagerort einzeln gelagert und verwaltet werden kann. Das Wiederbeschaffungsverfahren und die lagerortabhängigen Dispositionsparameter werden in den Lagerhaltungsdaten verwaltet.

# **Wareneingang**

Ermöglichen Sie Lagermitarbeitern, aus dem Wareneingang eine Einlagerung zu erstellen. Die Erstellung belegübergreifender Wareneingänge mit Buchung der eingehenden Lieferung erfolgt über das Lagerverwaltungssystem.

# **Warenausgang**

Ermöglichen Sie Lagermitarbeitern, aus dem Warenausgang eine Kommissionierung zu erstellen. Die Erstellung belegübergreifender Warenausgänge mit Buchung der ausgehenden Lieferung erfolgt über das Lagerverwaltungssystem.

# **Lagerverwaltung/Logistik**

# **Mobiles Datenerfassungssystem (MDE)**

Erfassen und pflegen Sie mit dem mobilen Datenerfassungssystem automatisch Ihre Daten. Damit werden selbst in hektischen Umgebungen stets zuverlässige Daten garantiert. Das mobile Datenerfassungssystem unterstützt ausgewählte Workflows in den Logistikmodulen, die eine weitgehende Automatisierung ermöglichen.

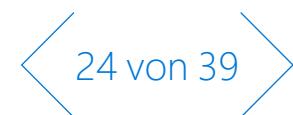

# <span id="page-24-0"></span>1

- [> Allgemein](#page-13-0)
- [> Anlagenbuchhaltung](#page-15-0)

#### [Microsoft Dynamics](#page-2-0)  NAV

2

## Optionen für den [Erwerb von Microsoft](#page-5-0)

Dynamics NAV 2016

3

#### Funktionalitätspakete [in Microsoft Dynamics](#page-8-0)  NAV 2016

 $\angle\!\!\!\!\perp$ 

[Produktfunktionen in](#page-12-0)  Microsoft Dynamics NAV 2016

5

[Weiterführende](#page-36-0)  Informationen

# [Finanzmanagement](#page-13-0)

- 
- [> Banksteuerung](#page-17-0)

#### [Supply Chain](#page-18-0)  [Management \(SCM\)](#page-18-0)

- [> Debitoren und](#page-18-0)  [Verkauf](#page-18-0)
- [> US Sales Tax](#page-20-0)  [> Kreditoren und](#page-20-0)
- [Einkauf](#page-20-0)
- [> Lager](#page-21-0)  [> Lagerverwaltung/](#page-23-0)
- [Logistik](#page-23-0)

#### Fertigung

- > Grundpaket Fertigung
- > Fertigungsplanung [> Vorratsplanung](#page-25-0)
- [> Kapazitätsplanung](#page-25-0)

## [Projektmanagement](#page-25-0)

- [> Ressourcen](#page-25-0)
- [> Projekte](#page-26-0)

#### [Vertrieb, Marketing und](#page-26-0)  [Servicemanagement](#page-26-0)

- [> Vertrieb und](#page-26-0)  [Marketing](#page-26-0)
- [> Servicemanagement](#page-28-0)
- > [Workflows](#page-29-0)
- > E-Services

[Sprachen](#page-32-0)

[> Dokumenten-](#page-31-0)

[verwaltung](#page-31-0) Power BI Content-Pake[t](#page-31-0)

## [Personalverwaltung](#page-31-0)

#### [Clients und Bedienung](#page-32-0)

[Konfiguration](#page-33-0) und [Entwicklung](#page-33-0)

- [> Applikationsobjekte](#page-34-0)
- [> Weitere](#page-35-0)  [Funktionalitäten](#page-35-0)
- [> Lokale](#page-35-0)  [Funktionalitäten](#page-35-0)

# Automatische Lagerplatzeinrichtung

Richten Sie Ihre Lagerplätze ein, indem Sie die Aufteilung Ihres Lagers sowie das Fassungsvermögen Ihrer Regale und Fächer definieren. Verwalten Sie Ihre Planungsparameter, indem Sie Einschränkungen und besondere Eigenschaften jedes Lagerplatzes hinterlegen.

## Interne Einlagerungs- und Kommissionieranforderungen

Erstellen Sie Kommissionier- und Einlagerungsaufträge für interne Zwecke ohne Herkunftsbelege (Verkaufsaufträge oder Einkaufsbestellungen), z. B. für die Entnahme von Artikeln zu Testzwecken oder die Einlagerung von fertiggestellten Artikeln aus der Produktion.

# **Lagerverwaltungssystem**

Verwalten Sie Artikel auf Lagerplatzebene. Führen Sie lagerplatzbezogene Wareneingänge und Einlagerungen durch; entnehmen Sie Ware von einem Lagerplatz mithilfe einer Kommissionier-Vorlage oder unter Berücksichtigung von Prioritäten für Lagerzonen und Lagerplätze. Lagern Sie Artikel manuell zwischen Lagerplätzen um oder nutzen Sie einen Bericht, um die Lagerplatznutzung und den Kommissionier-Prozess zu optimieren. Für die Einlagerungs- und Kommissionier-Prozesse, die für Verkaufsaufträge, Einkaufsbestellungen, Umlagerungsaufträge, Rücksendungen und Fertigungsaufträge genutzt werden können, werden Vorschläge erstellt. Serviceaufträge werden nicht unterstützt.

# FERTIGUNG

# **Grundpaket Fertigung**

# Fertigungsstücklisten

Erstellen Sie Fertigungsstücklisten und lassen Sie die Einstandspreise (fest) berechnen. Die Fertigungsstücklisten sind Voraussetzung für alle anderen Funktionalitäten im Fertigungsbereich.

# **Fertigungsaufträge**

Erstellen und verwalten Sie Fertigungsaufträge und buchen Sie Verbräuche und produzierte Mengen gegen diese Aufträge. Sobald Sie einen Fertigungsauftrag erstellt haben, können Sie basierend auf diesem Fertigungsauftrag den Nettobedarf berechnen. Alternativ zur automatischen Planung steht Ihnen ein manuelles Planungstool zur Verfügung, welches Ihnen ermöglicht, die Bedarfsplanung aus Verkaufszeilen resultierend zu ermitteln und direkt verschiedene Arten von Nachschubaufträgen zu erstellen.

# **Fertigungsplanung**

# Grundpaket Fertigungsplanung

Diese Funktionalität ermöglicht Ihnen den Zugriff auf die Fertigungsplanung einschließlich der Vorratsplanung und Kapazitätsplanung.

# **Versionsverwaltung**

Erstellen und verwalten Sie verschiedene Versionen von Fertigungsstücklisten und Arbeitsplänen. Sie benötigen das Grundpaket Kapazitätsplanung, um verschiedene Versionen von Arbeitsplänen einrichten zu können.

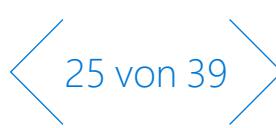

# <span id="page-25-0"></span>1

#### [Microsoft Dynamics](#page-2-0)  NAV

2

#### Optionen für den [Erwerb von Microsoft](#page-5-0)  Dynamics NAV 2016

3

Funktionalitätspakete [in Microsoft Dynamics](#page-8-0)  NAV 2016

 $\angle\!\!\!\!\perp$ 

#### [Produktfunktionen in](#page-12-0)  Microsoft Dynamics NAV 2016

5

[Weiterführende](#page-36-0)  Informationen

#### [Finanzmanagement](#page-13-0) [> Allgemein](#page-13-0)

- [> Anlagenbuchhaltung](#page-15-0)
- [> Banksteuerung](#page-17-0)  [Supply Chain](#page-18-0)

#### [Management \(SCM\)](#page-18-0) [> Debitoren und](#page-18-0)

- [Verkauf](#page-18-0)  [> US Sales Tax](#page-20-0)
- [> Kreditoren und](#page-20-0)
- [Einkauf](#page-20-0)
- [> Lager](#page-21-0) 
	- [> Lagerverwaltung/](#page-23-0) [Logistik](#page-23-0)

#### [Fertigung](#page-24-0)

- [> Grundpaket Fertigung](#page-24-0)
- [> Fertigungsplanung](#page-24-0)
- > Vorratsplanung > Kapazitätsplanung

#### Projektmanagement > Ressourcen

- 
- [> Projekte](#page-26-0)

#### [Vertrieb, Marketing und](#page-26-0)  [Servicemanagement](#page-26-0)

- [> Vertrieb und](#page-26-0)  [Marketing](#page-26-0)
- [> Servicemanagement](#page-28-0)
- > [Workflows](#page-29-0)
- > E-Services
- [> Dokumenten](#page-31-0)[verwaltung](#page-31-0)

#### Power BI Content-Pake[t](#page-31-0)

[Personalverwaltung](#page-31-0)

[Clients und Bedienung](#page-32-0)

[Sprachen](#page-32-0)

[Konfiguration](#page-33-0) und [Entwicklung](#page-33-0)

- [> Applikationsobjekte](#page-34-0)  [> Weitere](#page-35-0)
- [Funktionalitäten](#page-35-0)
- [> Lokale](#page-35-0)  [Funktionalitäten](#page-35-0)

# **Vorratsplanung**

# Grundpaket Vorratsplanung

Planen Sie den Materialbedarf mit Unterstützung für Produktionsprogrammplanung und Nettobedarfsberechnung. Zum Grundpaket Vorratsplanung gehören:

- **>** Automatische Erzeugung von Fertigungsaufträgen und Einkaufsbestellungen.
- **>** Ereignismeldungen für einen schnellen und einfachen Ausgleich von Angebot und Nachfrage.
- **>** Materialbedarfsplanung für unbegrenzte und begrenzte Kapazitäten.
- **>** Einrichtung von Artikeln mit individuellem Wiederbeschaffungsverfahren, einschließlich der Angabe, ob es sich um zu fertigende oder zu bestellende Artikel handelt.

Erstellen Sie Absatzplanungen für Artikel. Erfassen Sie Bedarfsplanungen für den voraussichtlichen Absatz Ihrer Produkte und Komponenten auf komfortable Weise (täglich, monatlich, quartalsweise). Auf Basis dieser Daten kann das System Fertigungsaufträge und Einkaufsbestellungen planen und erstellen. In diesen Vorgang fließen die Absatzplanung sowie die verfügbaren Lagerbestände und Parameter der Bedarfsplanung ein.

# **Kapazitätsplanung**

## Grundpaket Kapazitätsplanung

Fügen Sie Ihrem Fertigungsprozess Kapazitäten (Arbeitsplatzgruppen) hinzu. Richten Sie Arbeitspläne ein und nutzen Sie diese in Fertigungsaufträgen und in der Materialbedarfsplanung. Lassen Sie sich die Auslastung und die Aufgabenliste für Ihre Kapazitäten anzeigen.

# Begrenzte Auslastung

Berücksichtigen Sie Kapazitätsbeschränkungen und stellen Sie sicher, dass einer Arbeitsplatzgruppe nicht mehr Arbeit zugewiesen wird, als diese in einem definierten Zeitrahmen leisten kann. Die begrenzte Auslastung nimmt keine Optimierung vor. Nutzt man die begrenzte Auslastung zusammen mit der Funktionalität Lieferterminzusagen, dann kann die Anwendung auch Beschaffungszusagen berechnen.

# **Maschinenplätze**

Fügen Sie Ihrem Fertigungsprozess Arbeitsplätze als Kapazitäten hinzu. Maschinenplätze dienen der Kapazitätssteuerung einzelner Arbeits-/Produktionsressourcen. Mit dieser Funktion können Sie die Kapazität auf mehreren Ebenen planen und steuern: auf Detailebene je Maschinenplatz und auf konsolidierter Ebene für Arbeitsplätze. Die Maschinenplätze ermöglichen die Speicherung von umfassenden Standardinformationen zu Ihren Fertigungsprozessen, beispielsweise Rüstzeiten oder dem durchschnittlichen Anteil von Ausschuss.

# $\Big\langle 26$  von 39  $\Big\rangle$

# PROJEKTMANAGEMENT

# **Ressourcen**

# **Grundpaket Ressourcen**

Erfassen und verwalten Sie Ressourcen und deren Preise. Ressourcen können Personen oder Maschinen sein. Artverwandte Ressourcen können zu Ressourcengruppen zusammengefasst oder auch als separate Ressourcen verwaltet werden. Es ist darüber hinaus möglich, Ressourcen bestimmten Projekten in einem Zeitplan zuzuteilen.

# Absatzplanung

# <span id="page-26-0"></span>1

#### [Finanzmanagement](#page-13-0)

- [> Allgemein](#page-13-0)
- [> Anlagenbuchhaltung](#page-15-0)  [> Banksteuerung](#page-17-0)

#### [Microsoft Dynamics](#page-2-0)  NAV

2

# Optionen für den

#### [Erwerb von Microsoft](#page-5-0)  Dynamics NAV 2016

3

#### Funktionalitätspakete [in Microsoft Dynamics](#page-8-0)  NAV 2016

 $\angle\!\!\!\!\perp$ 

#### [Produktfunktionen in](#page-12-0)  Microsoft Dynamics NAV 2016

5

#### [Supply Chain](#page-18-0)  [Management \(SCM\)](#page-18-0) [> Debitoren und](#page-18-0)

- [Verkauf](#page-18-0)  [> US Sales Tax](#page-20-0)
- [> Kreditoren und](#page-20-0)
- [Einkauf](#page-20-0)
- [> Lager](#page-21-0)
- [> Lagerverwaltung/](#page-23-0) [Logistik](#page-23-0)

#### **[Fertigung](#page-24-0)**

- [> Grundpaket Fertigung](#page-24-0)
- [> Fertigungsplanung](#page-24-0)
- 

## [Projektmanagement](#page-25-0)

- [> Ressourcen](#page-25-0)
- > Projekte

#### Vertrieb, Marketing und Servicemanagement

- > Vertrieb und Marketing
- [> Servicemanagement](#page-28-0)
- > [Workflows](#page-29-0)
- > E-Services
- [> Dokumenten-](#page-31-0)

[verwaltung](#page-31-0)

## Power BI Content-Pake[t](#page-31-0)

[Personalverwaltung](#page-31-0)

#### [Clients und Bedienung](#page-32-0) [Sprachen](#page-32-0)

[Konfiguration](#page-33-0) und **[Entwicklung](#page-33-0)** 

- [> Applikationsobjekte](#page-34-0)  [> Weitere](#page-35-0)
- [Funktionalitäten](#page-35-0)  [> Lokale](#page-35-0) 
	- [Funktionalitäten](#page-35-0)

# **Kapazitätssteuerung**

Planen Sie Kapazitäten und Verkäufe. Nutzen Sie Verbrauchsstatistiken und Rentabilitätsbetrachtungen für Ressourcen. Erstellen Sie mit einem Kalendersystem detailgenaue Kapazitätspläne für jeden gewünschten Zeitraum. Überwachen Sie Ihren Ressourcenverbrauch und lassen Sie sich eine Kapazitätsübersicht für jede Ressource mit genauen Daten zur Verfügbarkeit und geplanten Kosten in Aufträgen und Angeboten anzeigen.

# **Mehrere Einstandspreise**

Verwalten Sie alternative Einstandspreise für Ressourcen und Ressourcengruppen. Der Einstandspreis kann entweder fest, auf Basis eines prozentualen Preiszuschlages oder eines festen Preiszuschlages definiert sein. Sie können beliebig viele Arbeitstypen definieren.

## **Projekte**

Erfassen Sie Daten und Verbräuche für die Rechnungslegung an den Kunden. Sie können Festpreisprojekte und Projekte nach Material- und Zeitverbrauch steuern. Darüber hinaus bietet Ihnen diese Funktionalität Folgendes:

- **>** Erstellen Sie für jedes Projekt einen Plan mit mehreren Aufgaben und Aufgabengruppen. Für jede Aufgabe können eine beliebige Zeitspanne und ein Budget hinterlegt werden.
- **>** Kopieren Sie ein Budget von einem Projekt in ein anderes. Richten Sie projektbezogene Preislisten für Artikel, Ressourcen und Auslagen für die Fakturierung an den Kunden ein.
- **>** Lassen Sie sich unfertige Arbeiten und Aktivierungsbuchungen für ein Projekt anzeigen.
- **>** Planen und fakturieren Sie Projekte in Fremdwährungen (bei Einsatz der Funktionalität "Mehrere Währungen").
- **>** Weisen Sie Projekte einem bestimmten Kunden zu und fakturieren Sie das Projekt teilweise oder komplett (bei Einsatz der Funktionalität "Verkaufsrechnungen").

# **Zeiterfassung**

Bei der Zeiterfassung handelt es sich um eine einfache und flexible Lösung für die Erfassung von geleisteten Zeiten mit Genehmigung durch den Manager. Die Zeiterfassung ist in die Anwendungsbereiche Servicemanagement, Projekte und Ressourcen integriert.

# VERTRIEB, MARKETING UND SERVICEMANAGEMENT

# **Vertrieb und Marketing**

# **Kampagnenverwaltung**

Organisieren Sie Kampagnen, für die Sie Ihre Kontakte nach von Ihnen festgelegten Kriterien segmentieren. Definieren Sie Segmente anhand spezifischer Kriterien wie Umsatz, Kontaktprofilen und Interaktionen, und greifen Sie auf gespeicherte Segmentierungskriterien oder vorhandene Segmente zurück. Nutzen Sie die Serienbrieffunktion aus Word oder andere Formate, um mit den Kontakten in Ihrem Segment zu kommunizieren. Kombinieren Sie das Kampagnenmanagement mit der Aktivitäten-/Dokumentenverwaltung, um ausländische Kontakte in ihrer Landessprache ansprechen zu können.

# **Y** Kontaktklassifizierung

Klassifizieren Sie Ihre Kunden automatisch nach von Ihnen festgelegten Kriterien, z. B. Umsatz, in Gruppen und nutzen Sie diese Informationen, um Ihre Kunden zielgerichtet über Kampagnen anzusprechen. Führen Sie ABC-Analysen durch und gewichten und verknüpfen Sie einzelne Klassifizierungsmerkmale.

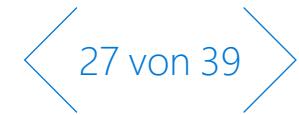

### [> Vorratsplanung](#page-25-0)  [> Kapazitätsplanung](#page-25-0)

# 1

- [> Allgemein](#page-13-0)
- 

#### [Microsoft Dynamics](#page-2-0)  NAV

Optionen für den [Erwerb von Microsoft](#page-5-0)  Dynamics NAV 2016

2

- 
- [> Vorratsplanung](#page-25-0)
- [> Kapazitätsplanung](#page-25-0)

# 3

#### Funktionalitätspakete [in Microsoft Dynamics](#page-8-0)  NAV 2016

 $\angle\!\!\!\!\perp$ 

[Produktfunktionen in](#page-12-0)  Microsoft Dynamics NAV 2016

5

#### [Weiterführende](#page-36-0)  Informationen

# [Finanzmanagement](#page-13-0)

- [> Anlagenbuchhaltung](#page-15-0)
- [> Banksteuerung](#page-17-0)

#### [Supply Chain](#page-18-0)  [Management \(SCM\)](#page-18-0)

- [> Debitoren und](#page-18-0)  [Verkauf](#page-18-0)  [> US Sales Tax](#page-20-0)
- [> Kreditoren und](#page-20-0)
- [Einkauf](#page-20-0)
- [> Lager](#page-21-0) 
	- [> Lagerverwaltung/](#page-23-0) [Logistik](#page-23-0)

### **[Fertigung](#page-24-0)**

- [> Grundpaket Fertigung](#page-24-0)
- [> Fertigungsplanung](#page-24-0)
- 
- 

#### [Projektmanagement](#page-25-0) [> Ressourcen](#page-25-0)

[> Projekte](#page-26-0)

#### [Vertrieb, Marketing und](#page-26-0)  [Servicemanagement](#page-26-0)

- [> Vertrieb und](#page-26-0)  [Marketing](#page-26-0)
- 
- > [Workflows](#page-29-0)
- > E-Services
- [> Dokumenten-](#page-31-0)
- [verwaltung](#page-31-0)

#### [Personalverwaltung](#page-31-0)

#### [Clients und Bedienung](#page-32-0)

[Konfiguration](#page-33-0) und [Entwicklung](#page-33-0)

[Sprachen](#page-32-0)

- [> Applikationsobjekte](#page-34-0)
- [> Weitere](#page-35-0)  [Funktionalitäten](#page-35-0)
- [> Lokale](#page-35-0)  [Funktionalitäten](#page-35-0)

# **Y** Kontaktverwaltung

Sammeln Sie Daten zu Ihren Kontakten, um diese gezielt adressieren zu können. Erfassen Sie Informationen für alle Arten von Geschäftsbeziehungen. Die Funktionalität ist eng in den Anwendungsbereich Debitoren & Verkauf integriert. Darüber hinaus bietet Ihnen die Kontaktverwaltung Folgendes:

- **>** Erfassen Sie zu Ihren Unternehmenskontakten die unterschiedlichen Ansprechpartner.
- **>** Nutzen Sie die Dubletten-Prüfung, um Doppelerfassung von Kontakten zu vermeiden.
- **>** Erstellen Sie Profile für Ihre Interessenten und Kunden und nutzen Sie diese für eine Kategorisierung.
- **>** Erfassen Sie Angebote für Interessenten oder erstellen Sie Verkaufsbelege für bestimmte Kontakte, wenn Sie mit der Auftragssteuerung arbeiten.

## Aktivitäten-/Dokumentenverwaltung

Erfassen Sie alle Arten von Interaktionen mit Ihren Kontakten – wie z. B. Telefonanrufe, Termine oder Geschäftsbriefe – als Aktivitäten. Diesen Aktivitäten können Sie Dokumente anfügen, wie Word-, Excel- oder TXT-Dateien. Alle in Microsoft Dynamics NAV erstellten Belege wie Angebote und Aufträge können protokolliert und später wieder abgerufen werden. Mit der TAPI-Integration (Telephony Application Programming Interface) und entsprechend konfigurierten Endgeräten können Sie Anrufe direkt über eine Schaltfläche auf der Kontaktkarte durchführen.

### E-Mail-Protokollierung für Microsoft Exchange Server

Protokollieren Sie ein- und ausgehende E-Mails, die über Microsoft Dynamics NAV oder Microsoft Outlook gesendet wurden. Sie können dann in Microsoft Dynamics NAV auf diese protokollierten Aktivitäten zugreifen. Die Funktionalität erfordert Microsoft Exchange Server, damit Sie E-Mail-Nachrichten in der ursprünglichen Umgebung aufbewahren und so die Administration vereinfachen können.

# **Y** Verkaufschancensteuerung

Verfolgen Sie Verkaufschancen. Strukturieren Sie Ihren Verkaufsprozess in Teilschritte und werten Sie den Fortschritt in den einzelnen Verkaufsstufen aus. Das verschafft Ihnen einen Überblick über Ihre Verkaufschancen und erleichtert deren Steuerung.

# **T** Outlook-Clientintegration

Synchronisieren Sie Ihre Aufgaben und Kontakte in Microsoft Dynamics NAV mit Ihren Kontakten, Aufgaben und Besprechungen in Microsoft Outlook. Erstellen, aktualisieren, stornieren und löschen Sie die Einträge in nur einer der Anwendungen und synchronisieren Sie Ihre Daten zu einem festgelegten Zeitpunkt via Outlook. Passen Sie die Synchronisierung an, indem Sie neue Felder oder neue Elemente hinzufügen.

# Aufgabenverwaltung

Steuern Sie die Aufgaben, die zu Ihren Marketing- und Vertriebsaktivitäten gehören. Erstellen Sie Aufgabenlisten und weisen Sie Aufgaben einzelnen Anwendern oder ganzen Teams zu. Erzeugen Sie automatisch wiederkehrende Aufgaben, die aus mehreren Aktivitäten bestehen können.

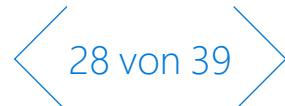

[> Servicemanagement](#page-28-0) 

- 
- 
- 

Power BI Content-Pake[t](#page-31-0)

# <span id="page-28-0"></span>1

#### [Microsoft Dynamics](#page-2-0)  NAV

2

# Optionen für den

## [Erwerb von Microsoft](#page-5-0)  Dynamics NAV 2016

3

#### Funktionalitätspakete [in Microsoft Dynamics](#page-8-0)  NAV 2016

4

[Produktfunktionen in](#page-12-0)  Microsoft Dynamics NAV 2016

5

[Weiterführende](#page-36-0)  Informationen

## [Finanzmanagement](#page-13-0)

- [> Allgemein](#page-13-0)  [> Anlagenbuchhaltung](#page-15-0)
- [> Banksteuerung](#page-17-0)

#### [Supply Chain](#page-18-0)  [Management \(SCM\)](#page-18-0)

- [> Debitoren und](#page-18-0)  [Verkauf](#page-18-0)
- [> US Sales Tax](#page-20-0)  [> Kreditoren und](#page-20-0)
- [Einkauf](#page-20-0)
- [> Lager](#page-21-0) 
	- [> Lagerverwaltung/](#page-23-0) [Logistik](#page-23-0)

#### **[Fertigung](#page-24-0)**

- [> Grundpaket Fertigung](#page-24-0)
- [> Fertigungsplanung](#page-24-0)  [> Vorratsplanung](#page-25-0)
- [> Kapazitätsplanung](#page-25-0)

### [Projektmanagement](#page-25-0)

- [> Ressourcen](#page-25-0)
- [> Projekte](#page-26-0)

#### [Vertrieb, Marketing und](#page-26-0)  [Servicemanagement](#page-26-0)

- [> Vertrieb und](#page-26-0)  [Marketing](#page-26-0)
- > Servicemanagement
- > [Workflows](#page-29-0)
- > E-Services
- [> Dokumenten](#page-31-0)[verwaltung](#page-31-0)

#### Power BI Content-Pake[t](#page-31-0)

#### [Personalverwaltung](#page-31-0)

[Clients und Bedienung](#page-32-0)

[Sprachen](#page-32-0)

[Konfiguration](#page-33-0) und [Entwicklung](#page-33-0) [> Applikationsobjekte](#page-34-0) 

- [> Weitere](#page-35-0)
- [Funktionalitäten](#page-35-0)  [> Lokale](#page-35-0)
- [Funktionalitäten](#page-35-0)

# **Microsoft Dynamics CRM-Integration**

Die Integration zwischen Microsoft Dynamics NAV und Microsoft Dynamics CRM sorgt für einen effizienteren Lead-to-Cash-Prozess, sodass Ihre Benutzer besser fundierte Entscheidungen treffen können, ohne in verschiedenen Anwendungen nach benötigten Informationen suchen zu müssen. Die höhere Effizienz resultiert aus der engen Integration zwischen Firmendatensätzen und Kundeninformationen und der Nutzung produktübergreifender Funktionen für den Lead-to-Cash-Fluss. Sie profitieren insbesondere von folgenden Optionen:

- 1. Verknüpfung und Synchronisierung von Kunden-, Kontakt- und anderen Daten zwischen beiden Systemen
- 2. Erstellung einer Microsoft Dynamics NAV-Preisliste in Microsoft Dynamics CRM
- 3. Anzeige von Verkaufschancen/Angeboten und Cases aus Microsoft Dynamics CRM direkt in Microsoft Dynamics NAV
- 4. Anzeige von Daten aus Microsoft Dynamics NAV-Kundenstatistiken in Microsoft Dynamics CRM
- 5. Einfaches Navigieren zwischen beiden Systemen
- 6. Übertragung von CRM-Verkaufsaufträgen an Microsoft Dynamics NAV und Aktualisierung der Informationen in Microsoft Dynamics CRM

# **Servicemanagement**

# **Einsatzplanung**

Planen Sie den Ressourceneinsatz für Ihre Serviceaufträge, und erfassen Sie Detailinformationen wie Bearbeitungsschritte und -status. Verwalten Sie Daten zu Service- und Außendienstmitarbeitern und berücksichtigen Sie die Verfügbarkeit, notwendige Qualifikationen und erforderliche Lagerartikel. Verschaffen Sie sich einen Überblick über Priorität, Verteilung und Eskalation von Serviceaufgaben.

# Servicevertragsverwaltung

Setzen Sie Serviceverträge mit Ihren Kunden auf, die die Vertragskonditionen über den zu leistenden Service enthalten.

- **>** Pflegen Sie Daten zu Vertragshistorie, Vertragsverlängerungen und Vertragsvorlagen.
- **>** Verwalten Sie Garantiebedingungen für Serviceartikel und Ersatzteile.
- **>** Erfassen Sie Detailinformationen zum Servicelevel, zur Reaktionszeit und zu Rabattvereinbarungen sowie zu der Servicehistorie je Vertrag, einschließlich benötigter Serviceartikel, Ersatzteile und Arbeitsstunden.
- **>** Werten Sie die Vertragsrentabilität aus.
- **>** Erstellen Sie Servicevertragsangebote.

Es wird empfohlen, ebenfalls die Serviceauftragsverwaltung und die Serviceartikelverwaltung zu nutzen.

# Serviceartikelverwaltung

Erfassen Sie Daten zu Ihren Serviceartikeln, einschließlich Vertragsinformationen, Komponentenverwaltung, Stücklisten-Referenzen und Garantiebedingungen. Nutzen Sie die "Trendscape"-Analyse, um für Ihre Serviceartikel Kennzahlen (KPIs) innerhalb eines bestimmten Zeitraums anzuzeigen.

# Serviceauftragsverwaltung

Erfassen und verwalten Sie After-Sales-Aktivitäten wie Serviceanfragen, fällige Dienstleistungen, Serviceaufträge und Reparaturanfragen. Serviceaufträge können vom Kunden veranlasst sein oder auch basierend auf vertraglich vereinbarten Wartungsverpflichtungen automatisch erstellt werden. Dateneingaben in Serviceaufträgen können von Callcenter-Mitarbeitern oder durch Ihre Reparaturwerkstatt vorgenommen werden. Die Serviceauftragsverwaltung ermöglicht Ihnen auch die Verarbeitung von unvorhergesehenen oder einmaligen Serviceaufträgen. Erfassen und verwalten Sie Geräte oder andere Artikel, die Sie an Kunden verleihen. Verschaffen Sie sich mit dem Serviceauftragsprotokoll einen vollständigen Überblick über die Historie Ihrer Serviceaufträge und -angebote.

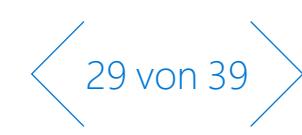

# <span id="page-29-0"></span>1

#### [Finanzmanagement](#page-13-0)

[Supply Chain](#page-18-0)  [Management \(SCM\)](#page-18-0) [> Debitoren und](#page-18-0)  [Verkauf](#page-18-0)  [> US Sales Tax](#page-20-0)  [> Kreditoren und](#page-20-0)  [Einkauf](#page-20-0)  [> Lager](#page-21-0) 

- [> Allgemein](#page-13-0)
- [> Anlagenbuchhaltung](#page-15-0)  [> Banksteuerung](#page-17-0)

#### [Microsoft Dynamics](#page-2-0)  NAV

Optionen für den [Erwerb von Microsoft](#page-5-0)  Dynamics NAV 2016

2

#### **[Fertigung](#page-24-0)** [> Grundpaket Fertigung](#page-24-0)

[> Fertigungsplanung](#page-24-0) 

[Logistik](#page-23-0) 

[> Vorratsplanung](#page-25-0)  [> Kapazitätsplanung](#page-25-0) 

[> Lagerverwaltung/](#page-23-0)

## [> Ressourcen](#page-25-0)

- [Servicemanagement](#page-26-0) [> Vertrieb und](#page-26-0)
- [Marketing](#page-26-0)
- [> Servicemanagement](#page-28-0)
- > Workflows
- > E-Services
- [> Dokumenten](#page-31-0)[verwaltung](#page-31-0)

Power BI Content-Pake[t](#page-31-0)

[Personalverwaltung](#page-31-0)

[Clients und Bedienung](#page-32-0)

[Sprachen](#page-32-0)

[Konfiguration](#page-33-0) und [Entwicklung](#page-33-0)

- [> Applikationsobjekte](#page-34-0)
- [> Weitere](#page-35-0)  [Funktionalitäten](#page-35-0)
- [> Lokale](#page-35-0)  [Funktionalitäten](#page-35-0)

# Servicepreisverwaltung

Erstellen, pflegen und überwachen Sie Servicepreise. Richten Sie Preisgruppen nach verschiedenen Kriterien ein – nach Serviceartikel oder Serviceartikelgruppen, erforderlichen Serviceaufgaben, Problemursachen, Kunde oder Kundengruppen, Währungen oder zeitlichen Begrenzungen. Definieren Sie Preisberechnungsstrukturen, die alle Parameter der Serviceerbringung einschließen – beispielsweise verwendete Ersatzteile, verschiedene Arbeitstypen und Servicegebühren. Microsoft Dynamics NAV weist über die Preisgruppe automatisch jedem Serviceauftrag die richtige Preisstruktur zu. Sie können Ihren Preisgruppen auch Festpreise sowie Mindest- oder Höchstpreise zuweisen und Statistiken zur Rentabilität der einzelnen Servicepreisgruppen anzeigen lassen.

## **Workflows**

## **Allgemein**

Modellieren Sie reale Geschäftsprozesse, beispielsweise um wiederholbare Prozessschritte oder branchenspezifische Standardverfahren abzubilden. So können Sie beispielsweise mit einem Workflow sicherstellen, dass das Kreditlimit eines Kunden von unabhängiger Seite bestätigt wird oder dass eine Zahlung an einen Lieferanten durch zwei verschiedene Mitarbeiter Ihres Unternehmens freigegeben werden muss. Workflows in Microsoft Dynamics NAV basieren auf drei zentralen Bausteinen, und Workflowprozesse – ob kurz oder lang – setzen sich zumeist aus mehreren Einzelschritten zusammen, die sich auf diese drei Bausteine beziehen. Diese sind:

- **>** Genehmigung: Eine Arbeitsaufgabe oder ein Dokument verbleibt so lange in einem gesperrten oder nicht freigegebenen Zustand, bis die Genehmigung durch eine geeignete Person in Ihrem Unternehmen erteilt wird.
- **>** Benachrichtigung: Informieren Sie einzelne Anwender, wenn ein bestimmtes Ereignis eingetreten ist und/oder wenn eine bestimmte Handlung ausgeführt werden muss.
- **>** Prozessautomatisierung: Der Workflow führt eine Prozessroutine aus, und Microsoft Dynamics NAV kann etwas berechnen oder eine bestimmte Handlung auslösen.

Workflows lassen sich so einrichten, dass sie durch reale Parameter aus Ihrem Geschäftsbetrieb aktiviert werden, beispielsweise beim Überschreiten von Kreditlimits, bei landesspezifischen Ereignissen, durch bestimmte Beträge in Kalkulationen, durch einzelne Anwender oder hunderte andere potenzielle Bedingungen.

# **Y** Vertrieb und Marketing

Microsoft Dynamics NAV 2016 unterstützt "out of the box" Genehmigungsworkflows für Vertriebsdokumente und Kundendaten, sodass Nutzer entsprechende Dokumente oder eine Verifizierung von Kundendatensätzen gemäß der vordefinierten Hierarchie von Genehmigungsberechtigten zur Freigabe übermitteln können. Die Freigaben können zum Beispiel von einem Vertriebsleiter oder einer anderen ähnlich bedeutenden Rolle in Ihrem Unternehmen vorgenommen werden. Auf diese Weise können Sie einen Workflow einrichten, der beim Überschreiten bestimmter Grenzwerte von Verkaufsrabatten die Genehmigung durch einen Abteilungsleiter erfordert, oder Benachrichtigungen an Account Manager versenden lassen, wenn in einem bestimmten Land ein neuer Kunde angelegt wird.

# **Einkauf und Texterkennung**

Die Microsoft Dynamics NAV 2016-Integration in Texterkennungsdienste (Optical Character Recognition, kurz OCR) und Einkaufsworkflows gehen Hand in Hand. Externe Rechnungen können per Workflow empfangen, verarbeitet und als Zahlungsposten angelegt werden. Anwender können die Bedingungen für eine automatische Verarbeitung auf jeder Stufe selbst anpassen und die entsprechenden Dokumente vor der Verarbeitung zur Genehmigung weiterleiten, falls bestimmte Grenzwerte überschritten oder andere Bedingungen erfüllt werden.

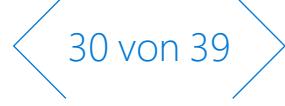

NAV 2016

3

[Produktfunktionen in](#page-12-0)  Microsoft Dynamics NAV 2016

Funktionalitätspakete [in Microsoft Dynamics](#page-8-0) 

5

[Weiterführende](#page-36-0)  Informationen

# [Projektmanagement](#page-25-0)

[> Projekte](#page-26-0)

# [Vertrieb, Marketing und](#page-26-0)

# <span id="page-30-0"></span>1

#### [Microsoft Dynamics](#page-2-0)  NAV

2

## Optionen für den [Erwerb von Microsoft](#page-5-0)

Dynamics NAV 2016

3

#### Funktionalitätspakete [in Microsoft Dynamics](#page-8-0)  NAV 2016

 $\angle$ 

#### [Produktfunktionen in](#page-12-0)  Microsoft Dynamics NAV 2016

5

[Weiterführende](#page-36-0)  Informationen

# [Finanzmanagement](#page-13-0)

- [> Allgemein](#page-13-0)  [> Anlagenbuchhaltung](#page-15-0)
- [> Banksteuerung](#page-17-0)

#### [Supply Chain](#page-18-0)  [Management \(SCM\)](#page-18-0)

- [> Debitoren und](#page-18-0)  [Verkauf](#page-18-0)
- [> US Sales Tax](#page-20-0)  [> Kreditoren und](#page-20-0)
- [Einkauf](#page-20-0)
- [> Lager](#page-21-0) 
	- [> Lagerverwaltung/](#page-23-0) [Logistik](#page-23-0)

#### **[Fertigung](#page-24-0)**

- [> Grundpaket Fertigung](#page-24-0) [> Fertigungsplanung](#page-24-0)
- [> Vorratsplanung](#page-25-0)
- [> Kapazitätsplanung](#page-25-0)

## [Projektmanagement](#page-25-0)

[> Ressourcen](#page-25-0) [> Projekte](#page-26-0)

#### [Vertrieb, Marketing und](#page-26-0)  [Servicemanagement](#page-26-0) [> Vertrieb und](#page-26-0)

- [Marketing](#page-26-0)
- [> Servicemanagement](#page-28-0)
- > [Workflows](#page-29-0) > E-Services
- [> Dokumenten-](#page-31-0)
- [verwaltung](#page-31-0)

#### Power BI Content-Pake[t](#page-31-0)

#### [Personalverwaltung](#page-31-0)

[Clients und Bedienung](#page-32-0)

[Sprachen](#page-32-0)

- [Konfiguration](#page-33-0) und [Entwicklung](#page-33-0) [> Applikationsobjekte](#page-34-0)
- [> Weitere](#page-35-0)
- [Funktionalitäten](#page-35-0)  [> Lokale](#page-35-0) 
	- [Funktionalitäten](#page-35-0)

# **Y** Workflowgruppen und -funktionen

- **>** Verkaufs- und Einkaufsbelege
- **>** Vertrieb und Marketing
- **>** Finanzmanagement
- **>** Integrationsworkflows
- **>** Administration
- **>** Unterstützung der Aufgabenwarteschlange für die Prozessautomatisierung
- **>** E-Mail und Microsoft Dynamics NAV-Notizen für Benachrichtigungen
- **>** Workflow-Designer

# **E-Services**

## Elektronische Fakturierung

Senden und empfangen Sie elektronische Rechnungen und Gutschriften entweder als Dateien oder mithilfe eines Dienstes für den Dokumentenaustausch. "Out of the box" werden das PEPPOL-Format und der kostenlose Dokumentenaustauschdienst Tradeshift unterstützt. Zudem ermöglicht die Architektur, dass Sie weitere Formate oder andere Software/Dienste für den Dokumentenaustausch einbinden (Anpassung durch einen Partner erforderlich).

Zudem werden jetzt vielzählige Standards unterstützt, die im elektronischen Dokumentenaustausch zum Einsatz kommen, darunter eine Global Location Number (GLN)-ID für Kunden und Lieferanten, eine Global Trade Item Number (GTIN) für Artikel sowie internationale Codes für Einheiten, Währungen, Steuernummern, Steuerschemata und Länder. Ein neues Konzept führt sämtliche Aufgaben rund um den Belegversand zusammen (ob per E-Mail, als Ausdruck oder Datei) und ermöglicht Ihnen, Standardwerte für das bevorzugte Sendeverhalten für einen Kunden oder Lieferanten bzw. für eine Gruppe von Kunden/ Lieferanten einzurichten.

Empfangene elektronische Dokumente fließen automatisch in den Funktionsbereich für die Dokumentenverwaltung ein, das heißt, sie werden ggf. zusammen mit PDF-Dateien oder eingescannten Papierrechnungen in den "eingehenden Dokumenten" gespeichert. Aus diesen Dokumenten können Ihre Anwender direkt Belege wie Einkaufsrechnungen und Einkaufsgutschriften oder Buchungsblattzeilen erstellen, und es können Regeln angewendet werden, um automatisch die Standardkontowerte – basierend auf den Lieferanten- oder Zeilendaten – abzurufen. Für eingehende Dokumente können Fehlermeldungen und Warnungen ausgegeben werden, und Verknüpfungen mit einem Dokument ermöglichen das Navigieren aus jedem erstellten und gebuchten Beleg sowie aus den Buchungsposten in Microsoft Dynamics NAV.

Wenn Sie ein kostenloses Tradeshift-Konto anlegen, können Sie außerdem direkt Dokumente mit anderen Mitgliedern im Tradeshift-Netzwerk austauschen. Für die Interaktion mit dem Dokumentenaustauschdienst sind in Microsoft Dynamics NAV der Übermittlungsstatus und ein Aktivitätenprotokoll verfügbar.

Mithilfe von Workflows kann jedes eingehende elektronische Dokument automatisch in mehreren Schritten weiterverarbeitet werden, zum Beispiel von der Erstellung eines entsprechenden Entwurfs für einen Einkaufsbeleg in Microsoft Dynamics NAV über dessen Buchung bis zur Erstellung der Zahlungsposten – abhängig von den Workflowbedingungen, die je Lieferant und/ oder Betrag eingerichtet worden sind.

# Währungswechselkurse

Aktualisieren Sie Ihre Währungswechselkurse durch Webservices von Drittanbietern, die Wechselkurse als XML-Dateien oder Streams bereitstellen. Die Aktualisierungen können manuell oder automatisch erfolgen, indem Sie die Funktionalität für die Aufgabenwarteschlange nutzen. "Out of the box" werden die Währungs-Feeds von Yahoo und der Europäischen Zentralbank (EZB) unterstützt, und weitere Währungsdienste können einfach hinzugefügt werden, indem Sie die Daten aus dem jeweiligen Feed in der Systemeinrichtung für die Währungswechselkurse hinterlegen. Dies kann direkt im Client eines Endanwenders vorgenommen worden, ohne dass Entwicklerrechte benötigt werden.

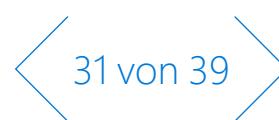

# <span id="page-31-0"></span>1

#### [Microsoft Dynamics](#page-2-0)  NAV

2

#### Optionen für den [Erwerb von Microsoft](#page-5-0)  Dynamics NAV 2016

3

Funktionalitätspakete [in Microsoft Dynamics](#page-8-0)  NAV 2016

 $\angle$ 

#### [Produktfunktionen in](#page-12-0)  Microsoft Dynamics NAV 2016

5

[Weiterführende](#page-36-0)  Informationen

## [Finanzmanagement](#page-13-0)

- [> Allgemein](#page-13-0)  [> Anlagenbuchhaltung](#page-15-0)
- [> Banksteuerung](#page-17-0)

#### [Supply Chain](#page-18-0)  [Management \(SCM\)](#page-18-0)

- [> Debitoren und](#page-18-0)  [Verkauf](#page-18-0)
- [> US Sales Tax](#page-20-0)
- [> Kreditoren und](#page-20-0)  [Einkauf](#page-20-0)
- [> Lager](#page-21-0)
- [> Lagerverwaltung/](#page-23-0) [Logistik](#page-23-0)

#### **[Fertigung](#page-24-0)**

- [> Grundpaket Fertigung](#page-24-0)
- [> Fertigungsplanung](#page-24-0)
- [> Vorratsplanung](#page-25-0)  [> Kapazitätsplanung](#page-25-0)
- [Projektmanagement](#page-25-0)
- [> Ressourcen](#page-25-0)
- [> Projekte](#page-26-0)

#### [Vertrieb, Marketing und](#page-26-0)  [Servicemanagement](#page-26-0)

- [> Vertrieb und](#page-26-0)  [Marketing](#page-26-0)
- [> Servicemanagement](#page-28-0)
- > [Workflows](#page-29-0)
- > E-Services
- > Dokumentenverwaltung

## Power BI Content-Paket

Personalverwaltung

[Clients und Bedienung](#page-32-0)

[Sprachen](#page-32-0)

- [Konfiguration](#page-33-0) und [Entwicklung](#page-33-0) [> Applikationsobjekte](#page-34-0)
- [> Weitere](#page-35-0)
- [Funktionalitäten](#page-35-0)  [> Lokale](#page-35-0) 
	- [Funktionalitäten](#page-35-0)

# **Dokumentenverwaltung**

# **PEingehende Dokumente**

Eingescannte Dokumente sowie elektronische Dateien können direkt in den "eingehenden Dokumenten" in Microsoft Dynamics NAV gespeichert und von hier aus als Belege im ERP-System weiterverarbeitet werden. Verknüpfungen mit dem Ursprungsdokument ermöglichen das Navigieren aus jedem erstellten oder gebuchten Beleg sowie aus Finanztransaktionsposten in Microsoft Dynamics NAV.

Von dort können Sie auf die verknüpften Originaldokumente zugreifen und diese anzeigen lassen. Zudem können Sie manuell an bestehende Buchungsposten nachträglich ein eingegangenes Dokument anfügen.

Papierdokumente können eingescannt und manuell in die "eingehenden Dokumente" eingefügt werden, oder Sie erfassen sie per Smartphone oder Tablet – mit der Microsoft Dynamics NAV-App oder beispielsweise mit OfficeLens.

# **T** Optical Character Recognition (OCR)

Die Integration der Texterkennung ermöglicht Ihnen, unstrukturierte PDF-Dateien oder eingescannte Rechnungen oder Gutschriften in strukturierte Daten umzuwandeln, um eine weitere Verarbeitung – ähnlich wie bei elektronischen Dokumenten – vornehmen zu lassen. Hinterlegen Sie beispielsweise Regeln, mit denen für eine Einkaufsrechnung automatisch die Standardkontowerte des jeweiligen Lieferanten abgerufen werden.

"Out of the box" wird der Lexmark Invoice Capture-Dienst für Microsoft Dynamics NAV unterstützt. Des Weiteren ermöglicht die Architektur auch die Nutzung anderer OCR-Dienste oder externer Software (Anpassung durch einen Partner erforderlich). Mit der Integration in den Lexmark Invoice Capture-Dienst können der Kopfbereich und die Betragsinformationen ausgelesen werden. Zudem können die Dokumente per E-Mail direkt an den OCR-Dienst weitergeleitet werden. Um den Lexmark Invoice Capture-Dienst für Microsoft Dynamics NAV zu nutzen, müssen Sie ein Konto beim Lexmark Invoice Capture-Dienst anlegen. Eine kostenlose SKU ist verfügbar.

Eingehende Dokumente können entweder manuell an die Texterkennung gesendet und von dort abgerufen werden oder aber mithilfe einer Aufgabenwarteschlange automatisch verarbeitet werden.

# Workflow für eingehende Dokumente

Richten Sie Workflows ein, um jegliche eingehenden elektronischen Dokumente automatisch zu verarbeiten, zum Beispiel:

- **>** Automatisches Senden und Empfangen von Dokumenten an/von OCR.
- **>** Erstellung von Entwürfen für Einkaufsbelege in Dynamics NAV.
- **>** Buchung von Entwurfsbelegen.
- **>** Erstellung von Zahlungsposten für gebuchte Belege.

Die Workflowbedingungen können durch den Anwender definiert werden, um den Datenfluss beispielsweise anhand von Lieferanten- oder Betragsdaten zu steuern.

# $\Big\langle 32 \text{ von } 39 \Big\rangle$

# POWER BI CONTENT-PAKET

Vernetzen Sie Ihre Instanz von Microsoft Dynamics NAV 2016 mit PowerBI.com und erhalten Sie unmittelbaren Zugang zu einem Business Performance Dashboard, das Ihnen wichtige Einblicke in Ihre Geschäftstätigkeit gibt.

Das neue PowerBI.com Content Pack für Microsoft Dynamics NAV wurde speziell für Inhaber, Abteilungsleiter und Führungskräfte bei kleinen und mittelständischen Unternehmen konzipiert und bietet Ihnen Detailinformationen zu Kunden, Absatzzahlen und Finanzdaten. Das Dashboard und die Berichte basieren auf einem umfassenden Modell, sodass Sie Ihre Daten bedarfsgerecht auswerten und analysieren können. Automatische Aktualisierungen gewährleisten, dass Sie stets die aktuellsten Daten sehen.

[Mehr über die Power BI- und Reportingfunktionen für Microsoft](http://aka.ms/NAVBIWP)  [Dynamics NAV erfahren Sie hier.](http://aka.ms/NAVBIWP)

# <span id="page-32-0"></span>1

#### [Microsoft Dynamics](#page-2-0)  NAV

2

## Optionen für den [Erwerb von Microsoft](#page-5-0)

Dynamics NAV 2016

3

#### Funktionalitätspakete [in Microsoft Dynamics](#page-8-0)  NAV 2016

4

#### [Produktfunktionen in](#page-12-0)  Microsoft Dynamics NAV 2016

5

#### [> Anlagenbuchhaltung](#page-15-0)  [> Banksteuerung](#page-17-0)

#### [Supply Chain](#page-18-0)  [Management \(SCM\)](#page-18-0) [> Debitoren und](#page-18-0)

[Finanzmanagement](#page-13-0) [> Allgemein](#page-13-0) 

- [Verkauf](#page-18-0)  [> US Sales Tax](#page-20-0)
- [> Kreditoren und](#page-20-0)
- [Einkauf](#page-20-0)
- [> Lager](#page-21-0)
- [> Lagerverwaltung/](#page-23-0) [Logistik](#page-23-0)

#### **[Fertigung](#page-24-0)**

- [> Grundpaket Fertigung](#page-24-0)
- [> Fertigungsplanung](#page-24-0)  [> Vorratsplanung](#page-25-0)
- [> Kapazitätsplanung](#page-25-0)
- [Projektmanagement](#page-25-0)
	- [> Ressourcen](#page-25-0)
	- [> Projekte](#page-26-0)

#### [Vertrieb, Marketing und](#page-26-0)  [Servicemanagement](#page-26-0)

- [> Vertrieb und](#page-26-0)  [Marketing](#page-26-0)
- [> Servicemanagement](#page-28-0)
- > [Workflows](#page-29-0)
- > E-Services
- [> Dokumenten](#page-31-0)[verwaltung](#page-31-0)

# Power BI Content-Pake[t](#page-31-0)

[Personalverwaltung](#page-31-0)

Clients und Bedienung

[Konfiguration](#page-33-0) und [Entwicklung](#page-33-0)

- [> Applikationsobjekte](#page-34-0)
- [> Weitere](#page-35-0)  [Funktionalitäten](#page-35-0)
- [> Lokale](#page-35-0)  [Funktionalitäten](#page-35-0)

# PERSONALVERWALTUNG

# Grundpaket Personalwesen

Verwalten Sie effizient die Personalressourcen Ihres Unternehmens. Gruppieren und verfolgen Sie Mitarbeiterinformationen nach Erfahrung, Qualifikation, Ausbildung, Schulung und Gewerkschaftszugehörigkeit. Gespeicherte Daten können herangezogen werden, um bei internen Stellenausschreibungen die geeignete Personalbesetzung zu finden. Behalten Sie die Übersicht über gewährte Boni und ausgehändigte firmeneigene Gegenstände wie Schlüssel, Kreditkarten, Computer und Firmenwagen. Erfassen Sie einfach alle Arten von Abwesenheiten in frei definierbaren Einheiten und hinterlegen Sie für Mitarbeiterdatensätze bei Bedarf alternative Adressen oder auch die Namen von Verwandten.

# CLIENTS UND BEDIENUNG

Microsoft Dynamics NAV kann klassisch auf Ihren eigenen Servern (On-Premise) oder in der Cloud bereitgestellt werden, und Anwender können über rollenbasierte Oberflächen auf die Lösung zugreifen – auf ihrem Desktop, mit einem Browser oder per mobiler App auf einem Tablet oder Smartphone.

Mit Microsoft Dynamics NAV können Sie jederzeit und praktisch überall produktiv arbeiten – ob im Büro, zu Hause oder von unterwegs. Die Client-Optionen im Einzelnen:

#### **Windows-Client**

Im Microsoft Dynamics NAV Windows-Client ist das Rollencenter der Einstiegspunkt in die ERP-Lösung. Rollencenter können individuell auf die Erfordernisse jedes einzelnen Anwenders zugeschnitten werden – basierend auf der jeweiligen Rolle, dem Mandanten und den täglichen Aufgaben. Zudem stehen die Rollencenter auch in allen weiteren Client-Typen zur Verfügung.

#### **Web-Client**

Der Microsoft Dynamics NAV Web-Client unterstützt die gleichen Microsoft Dynamics NAV-Funktionen wie der Microsoft Dynamics NAV Windows-Client. Der Web-Client bietet Nutzern über ein Netzwerk (zum Beispiel das Internet) Zugriff auf Microsoft Dynamics NAV-Daten. Da er browserbasiert ist, können Nutzer von überall und ohne eigene Client-Installation auf Microsoft Dynamics NAV zugreifen.

#### **Tablet-Client**

Der Microsoft Dynamics NAV Tablet-Client richtet sich an Anwender in kleinen und mittelständischen Unternehmen, die mit einem Tablet auf Daten aus dem ERP-System zugreifen möchten. Zu den Vorteilen von Tablet-Lösungen zählen Portabilität und Flexibilität, wenn ein Anwender nicht an seinem Schreibtisch, sondern beispielsweise unterwegs im Zug usw. arbeiten möchte.

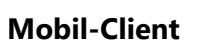

Der Microsoft Dynamics NAV Mobil-Client ist Microsoft Dynamics NAV für iOS, Android und Windows. Greifen Sie auf all Ihre Daten zu, indem Sie einfach mit Ihrem Smartphone eine Verbindung mit Ihrem Microsoft Dynamics NAV 2016 Server herstellen und dabei die vertraute, rollenbasierte Umgebung und Funktionalität auf Ihrem mobilen Endgerät nutzen.

#### **SharePoint-Client**

Der Microsoft Dynamics NAV SharePoint-Client ermöglicht Ihnen, Daten in Microsoft Dynamics NAV im Kontext einer Microsoft SharePoint-Website zu bearbeiten – sowohl mit SharePoint Online als auch mit SharePoint On-Premise. Ihre Nutzer können die Funktionalität von Microsoft Dynamics NAV mit der Funktionalität von Microsoft SharePoint kombinieren, um gemeinsame Arbeitsbereiche zu erstellen und Daten und Erkenntnisse mit weiteren Personen im Unternehmen zu teilen.

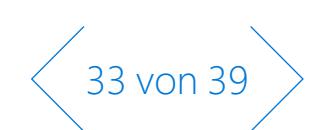

[Weiterführende](#page-36-0)  Informationen

Sprachen

# <span id="page-33-0"></span>1

#### [Microsoft Dynamics](#page-2-0)  NAV

2

# Optionen für den [Erwerb von Microsoft](#page-5-0)

Dynamics NAV 2016

# 3

Funktionalitätspakete [in Microsoft Dynamics](#page-8-0)  NAV 2016

# 4

[Produktfunktionen in](#page-12-0)  Microsoft Dynamics NAV 2016

5

[Weiterführende](#page-36-0)  Informationen

# [Finanzmanagement](#page-13-0)

- [> Allgemein](#page-13-0)  [> Anlagenbuchhaltung](#page-15-0)
- [> Banksteuerung](#page-17-0)

#### [Supply Chain](#page-18-0)  [Management \(SCM\)](#page-18-0)

- [> Debitoren und](#page-18-0)  [Verkauf](#page-18-0)
- [> US Sales Tax](#page-20-0)
- [> Kreditoren und](#page-20-0)
- [Einkauf](#page-20-0)
- [> Lager](#page-21-0)
- [> Lagerverwaltung/](#page-23-0) [Logistik](#page-23-0)

#### **[Fertigung](#page-24-0)**

- [> Grundpaket Fertigung](#page-24-0) [> Fertigungsplanung](#page-24-0)
- [> Vorratsplanung](#page-25-0)
- [> Kapazitätsplanung](#page-25-0)

[Projektmanagement](#page-25-0)

- [> Ressourcen](#page-25-0)
- [> Projekte](#page-26-0)

#### [Vertrieb, Marketing und](#page-26-0)  [Servicemanagement](#page-26-0)

- [> Vertrieb und](#page-26-0)  [Marketing](#page-26-0)
- [> Servicemanagement](#page-28-0)
- > [Workflows](#page-29-0)
- > E-Services
- [> Dokumenten](#page-31-0)[verwaltung](#page-31-0)

#### Power BI Content-Pake[t](#page-31-0)

#### [Personalverwaltung](#page-31-0)

[Clients und Bedienung](#page-32-0)

[Sprachen](#page-32-0) Konfiguration und

#### Entwicklung [> Applikationsobjekte](#page-34-0)

- [> Weitere](#page-35-0)
- [Funktionalitäten](#page-35-0)  [> Lokale](#page-35-0) 
	- [Funktionalitäten](#page-35-0)

## SPRACHEN

# **Mehrere Sprachen in Belegen**

Richten Sie fremdsprachige Beschreibungen Ihrer Artikel ein und drucken Sie Berichte in mehreren Sprachen. Erstellen Sie z. B. Rechnungen in der Sprache des Empfängers. Sie können einzelnen Kunden Sprachcodes zuweisen, was bei ausländischen Kunden sehr hilfreich sein kann. Es kann auch nützlich sein, für inländische Kunden die Artikelbeschreibungen anzupassen. Diese alternativen Beschreibungen werden automatisch ausgewählt. Um mehrere Sprachen in Belegen einsetzen zu können, müssen die Texte für die alternativen Sprachen in den entsprechenden Anwendungsobjekten eingefügt werden.

## **Mehrere Sprachen**

Wechseln Sie die Sprache auf dem Client in Echtzeit – vorausgesetzt, die Sprache ist in der Anwendung verfügbar. Das Sprachmodul kann für die Ausführung von Multilanguage-Funktionalität verwendet werden.

**WICHTIG:** *Der Benutzer kann diese Funktion nur verwenden, wenn die persönliche Lizenzdatei das entsprechende Sprachenpaket enthält.* 

Jedes Sprachenpaket enthält nur die Funktionalität für eine bestimmte Sprache. So enthält z. B. das Sprachenpaket "Dänisch" alle dänischen Strings für die dänische Funktionalität. Es enthält aber keine dänischen Strings z. B. für französische Funktionalität.

# KONFIGURATION UND ENTWICKLUNG

## **Application Builder (À la carte)**

Mit dem Application Builder können Geschäftsregeln und bestimmte Berechnungen verändert werden. Geschäftsregeln und Berechnungen sind in einer Sprache definiert, die C/AL (C/ SIDE Application Language) genannt wird. Der Application Builder gestattet zwar den Zugriff auf C/AL, jedoch nicht auf die Bereiche des bestehenden C/AL-Codes, die Änderungen an schreibgeschützten Tabellen vornehmen (z. B. Buchungen). Der Application Builder ermöglicht die Erstellung von komplett neuen Funktionsbereichen für Ihre Anwendung, sodass Sie Microsoft Dynamics NAV exakt an Ihr Unternehmen anpassen können. Zudem können Sie 100 Codeunit-Objekte erstellen (im Nummernkreis 50.000 bis 50.099). Mit dem Application Builder können Sie die Funktionalität für Entwickler nutzen, die im Navigation Pane Designer enthalten ist, um beispielsweise neue Menüeinträge zu erstellen.

# **Page Designer**

Mit dem Page Designer können bestehende Pages (Bildschirmfenstermit Dateneingabe- und -abfragemöglichkeiten) geändert und neue Page-Objekte erstellt werden (100 Page-Objekte im Nummernkreis 50.000 bis 50.099 enthalten). Zudem können Sie mit dem Page Designer auch den Navigation Pane Designer nutzen, um beispielsweise neue Menüeinträge zu erstellen. Der Page Designer ermöglicht keinen Zugriff auf C/AL aus Pages.

# Report Designer

Mit dem Report Designer können Sie bestehende Berichte ändern und bis zu 100 neue Berichtsobjekte (im Nummernkreis 50.000 bis 50.099) erstellen. Der Report Designer verschafft Ihnen in Berichten Zugriff auf die Programmiersprache C/AL (C/ SIDE Application Language), in der Berechnungen und Geschäftsregeln definiert sind. Sie können einen Bericht völlig neu erstellen oder einen bestehenden Bericht kopieren und als Ausgangspunkt verwenden. Jeder Bericht in Microsoft Dynamics NAV wurde mit diesem Tool erstellt und kann daher einfach geändert werden. Sie benötigen Microsoft Visual Studio Report Designer 2010, um das Layout eines Berichtes in der Entwicklungsumgebung zu gestalten. Microsoft Visual Studio Report Designer ist in Microsoft Visual Studio 2010 SP1 Professional, Premium oder Ultimate enthalten.

Mit dem Report Designer können Sie die Funktionalität für Entwickler nutzen, die im Navigation Pane Designer enthalten ist, um beispielsweise neue Menüeinträge zu erstellen.

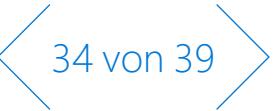

# <span id="page-34-0"></span>1

#### [Microsoft Dynamics](#page-2-0)  NAV

Optionen für den [Erwerb von Microsoft](#page-5-0)  Dynamics NAV 2016

2

3

NAV 2016

NAV 2016

5

4

Funktionalitätspakete [in Microsoft Dynamics](#page-8-0) 

[Produktfunktionen in](#page-12-0)  Microsoft Dynamics

### [Fertigung](#page-24-0)

- [> Grundpaket Fertigung](#page-24-0) [> Fertigungsplanung](#page-24-0)
- [> Vorratsplanung](#page-25-0) 
	- [> Kapazitätsplanung](#page-25-0)

#### [Projektmanagement](#page-25-0)

- [> Ressourcen](#page-25-0)
- [> Projekte](#page-26-0)

#### [Vertrieb, Marketing und](#page-26-0)  [Servicemanagement](#page-26-0)

- [> Vertrieb und](#page-26-0)  [Marketing](#page-26-0)
- [> Servicemanagement](#page-28-0)
- > [Workflows](#page-29-0)
- > E-Services
- [> Dokumenten](#page-31-0)[verwaltung](#page-31-0)

#### Power BI Content-Pake[t](#page-31-0)

[Personalverwaltung](#page-31-0)

#### [Clients und Bedienung](#page-32-0)

[Sprachen](#page-32-0)

[Konfiguration](#page-33-0) und [Entwicklung](#page-33-0)

- > Applikationsobjekte [> Weitere](#page-35-0)
- [Funktionalitäten](#page-35-0)
- [> Lokale](#page-35-0)  [Funktionalitäten](#page-35-0)

Solution Developer (À la carte)

Solution Developer-Funktionen werden benötigt, um Geschäftsregeln und bestimmte Berechnungen zu verändern. Geschäftsregeln und Berechnungen sind in C/AL (C/SIDE Application Language) definiert. Mit dem Solution Developer erhalten Sie Zugriff auf Code, der schreibgeschützte Tabellen für das Merge Tool und das Upgrade Tool aktualisieren kann.

- **>** Mit dem Solution Developer kann jeder Objekttyp geändert oder neu erstellt werden.
- **>** Zudem ermöglicht Ihnen der Solution Developer die Verwendung der Menüoptionen "Translate/Export" und "Translate/Import" im Object Designer.

(Diese Funktionen sind im Application Builder nicht verfügbar.)

## **Table Designer**

Mit dem Table Designer können bestehende Tabellen geändert und zehn neue Tabellenobjekte errichtet werden (im Nummernkreis 50.000 bis 50.009). Sie können Eigenschaften von Feldern verändern, wie Feldnamen, Dezimalstellen oder Maximalwerte, sowie neue Felder in vorhandenen Tabellen hinzufügen oder neue Tabellen erstellen, damit Sie Daten so speichern können, wie es Ihr Unternehmen erfordert. Es ist möglich, neue Sortierschlüssel einzurichten und FlowFields und FlowFilter zu ändern oder neu zu erstellen. Der Table Designer ermöglicht keinen Zugriff auf C/AL aus Tabellen.

## XML Ports (100)

Der XML Port Designer ermöglicht Ihnen aus XML Ports heraus den Zugriff auf C/AL (C/SIDE Application Language), in der Berechnungen und Geschäftsregeln definiert sind. Jedes XML Port-Objekt in Microsoft Dynamics NAV wird mit diesem Tool erstellt und kann deshalb einfach angepasst werden. Sie können 100 neue XML Port-Objekte erstellen (im Nummernkreis 50.000 bis 50.099) und auf die Funktionalität im Navigation Pane Designer für Entwickler zugreifen, um beispielsweise neue Menüeinträge zu erstellen.

# **T** Query Designer

Ändern Sie bestehende Querys in der Anwendung und erstellen Sie bis zu 100 neue Querys. Der Query Designer ist das Hauptwerkzeug, um Objekte der Art Query zu erstellen. Query-Objekte entnehmen Teilmengen von Daten, die in der Datenbank verteilt sind, und fungieren an verschiedenen Stellen in der Anwendung, z. B. für Diagramme und Geschäftslogik, als "Data Pumps".

# **Applikationsobjekte**

# Codeunits (100)

Im Starter Pack sind zehn Codeunits enthalten. Zehn weitere Codeunits sind im Extended Pack enthalten. Weitere Sätze mit 100 Stück können nachträglich mit der Customization Suite lizenziert werden.

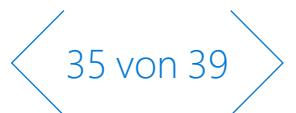

## Reports (100)

Weitere Sätze mit 100 Stück können nachträglich lizenziert werden.

## Tables (10)

Im Extended Pack sind zehn Tabellen enthalten. Weitere Sätze mit 100 Stück können nachträglich lizenziert werden.

# XML Ports (100)

Im Extended Pack sind 100 XML Ports enthalten. Weitere Sätze mit 100 Stück können nachträglich lizenziert werden.

# Querys (100)

Weitere Sätze mit 100 Stück können nachträglich lizenziert werden.

# Pages (100)

Im Extended Pack sind 100 Pages enthalten. Weitere Sätze mit 100 Stück können nachträglich lizenziert werden.

[Weiterführende](#page-36-0)  Informationen

#### [Management \(SCM\)](#page-18-0) [> Debitoren und](#page-18-0)

[Verkauf](#page-18-0)  [> US Sales Tax](#page-20-0)  [> Kreditoren und](#page-20-0) 

[Finanzmanagement](#page-13-0) [> Allgemein](#page-13-0) 

[> Anlagenbuchhaltung](#page-15-0)  [> Banksteuerung](#page-17-0) 

[Einkauf](#page-20-0) 

[Supply Chain](#page-18-0) 

- [> Lager](#page-21-0)
- [> Lagerverwaltung/](#page-23-0) [Logistik](#page-23-0)

# <span id="page-35-0"></span>1

#### [Microsoft Dynamics](#page-2-0)  NAV

2

#### Optionen für den [Erwerb von Microsoft](#page-5-0)  Dynamics NAV 2016

3

Funktionalitätspakete [in Microsoft Dynamics](#page-8-0)  NAV 2016

 $\Delta$ 

#### [Produktfunktionen in](#page-12-0)  Microsoft Dynamics NAV 2016

5

[Weiterführende](#page-36-0)  Informationen

#### [Finanzmanagement](#page-13-0) [> Allgemein](#page-13-0)

[> Anlagenbuchhaltung](#page-15-0)  [> Banksteuerung](#page-17-0) 

#### [Supply Chain](#page-18-0)  [Management \(SCM\)](#page-18-0)

- [> Debitoren und](#page-18-0)  [Verkauf](#page-18-0)
- [> US Sales Tax](#page-20-0)
- [> Kreditoren und](#page-20-0)
- [Einkauf](#page-20-0)
- [> Lager](#page-21-0)
- [> Lagerverwaltung/](#page-23-0) [Logistik](#page-23-0)

#### **[Fertigung](#page-24-0)** [> Grundpaket Fertigung](#page-24-0)

- [> Fertigungsplanung](#page-24-0)
- [> Vorratsplanung](#page-25-0)
- [> Kapazitätsplanung](#page-25-0)

#### [Projektmanagement](#page-25-0)

- [> Ressourcen](#page-25-0)
- [> Projekte](#page-26-0)

#### [Vertrieb, Marketing und](#page-26-0)  [Servicemanagement](#page-26-0)

- [> Vertrieb und](#page-26-0)  [Marketing](#page-26-0)
- [> Servicemanagement](#page-28-0)
- > [Workflows](#page-29-0)
- > E-Services
- [> Dokumenten-](#page-31-0)

[verwaltung](#page-31-0)

# Power BI Content-Pake[t](#page-31-0)

[Personalverwaltung](#page-31-0)

[Clients und Bedienung](#page-32-0)

[Sprachen](#page-32-0)

[Konfiguration](#page-33-0) und [Entwicklung](#page-33-0) [> Applikationsobjekte](#page-34-0) 

- > Weitere
- Funktionalitäten
- > Lokale Funktionalitäten

# **Weitere Funktionalitäten**

## **Textbausteine**

Erfassen Sie eine unbegrenzte Anzahl an Zeilen, um Artikel, Ressourcen und Sachkonten zu beschreiben. Sie können dabei so vorgehen, dass diese zusätzlichen Beschreibungen automatisch in Verkaufs- oder Einkaufsbelege übertragen werden. Die Beschreibungen können auch datumsabhängig gesetzt werden, beispielsweise für bestimmte Mitteilungen in bestimmten Zeiträumen, wie Informationen über Werbeaktionen oder Garantiebedingungen. Zusätzlich können Textbausteine in verschiedenen Sprachen festgelegt werden.

## **M** Intrastat

Lassen Sie sich systemgesteuert die erforderlichen Daten für Ihre Intrastat-Meldung zusammenstellen.

# Aufgabenwarteschlange

Automatisieren Sie Aufgaben aus jedem Bereich der Anwendung, z. B. Service- oder Planungsaufgaben wie Vertragsverlängerungen oder Vertragsrechnungen. Richten Sie die Anwendung so ein, dass automatisch geprüft wird, ob Stapelverarbeitungen zu bestimmten Zeiten oder Tagen anstehen.

## **Mursachencodes**

Richten Sie Ursachencodes ein, die Sie innerhalb der gesamten Anwendung Ihren Geschäftsvorfällen zuweisen können. Diese Funktion ermöglicht Ihnen, eine weitere benutzerdefinierte Buchungskontrolle zusätzlich zu den von der Anwendung zur Verfügung gestellten Audit-Trails und Buchungsbeschreibungen zu verwenden. Sie können Ursachencodes in Buchungsblättern, aber auch im Einkaufs- oder Verkaufskopf einsetzen. So können Sie beispielsweise alle Posten kennzeichnen, die im Zusammenhang mit dem Jahresabschluss gebucht wurden.

## Niederlassung (unbegrenzt)

Für Dauerlizenzen können gemäß den Software License Terms (SLT) Niederlassungen des Lizenznehmers so eingerichtet werden, dass die dortigen Anwender auf die Systeme zugreifen können. Somit ist es nicht notwendig, dass jede Tochtergesellschaft eigene Lizenzen erwirbt. Alle Details finden Sie in den SLT. Unbegrenzte Mandanten bieten ein attraktives Preismodell, wenn gemäß Ihren Geschäftsanforderungen mehr als ein Mandant benötigt wird.

# **Y** Unbeschränkte Anzahl Mandanten

In Dynamics NAV können Sie mit einer beliebigen Anzahl an Mandaten arbeiten, was Ihnen ein attraktives Preismodell verschafft.

# Benutzer-IDs & Kennwörter

Erstellen Sie Benutzer-IDs und Kennwörter, um den Zugriff auf Daten in Microsoft Dynamics NAV auf bestimmte Anwender zu beschränken. Kontrollieren Sie den Zugriff auf die Lösung, und vergeben Sie für Anwender mit entsprechenden Anforderungen volle Zugriffsrechte. Diese Sicherheitsmerkmale sind Funktionen der Microsoft Dynamics NAV-Datenbank.

# **Lokale Funktionalitäten**

Microsoft Dynamics NAV bietet eine Vielzahl von weiteren Funktionalitäten, die lokale Geschäftsprozesse und -praktiken unterstützen.

Die Beschreibungen in diesem Dokument ersetzen keine eingehende Lizenzberatung Ihres Microsoft Dynamics NAV-Partners. Bei Fragen zum Lizenzmodell wenden Sie sich bitte an den Dynamics-Partner Ihres Vertrauens.

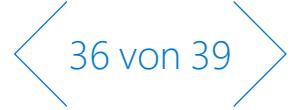

<span id="page-36-0"></span>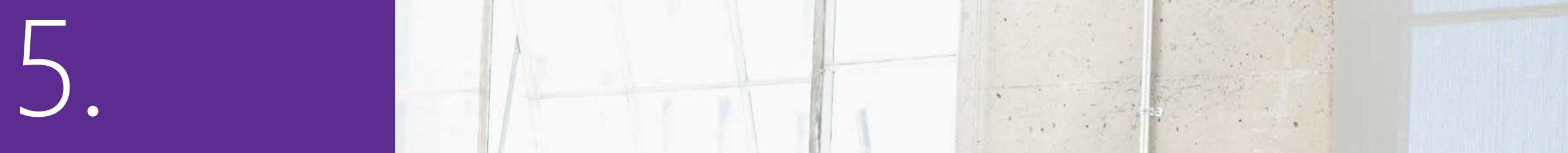

 $\frac{1}{3}$ 

NAV [2](#page-5-0)016

 $\Delta t = 113$  $E \cdot V =$ 

Funktionalitätspakete in Microsoft Dynamics

Produktionen in Microsoft Dynamics

 $\geq$ 

Weiterführen Informationen

5

Dynamics NAV 2016 [4](#page-12-0)

 $\mathsf{M}$  . The Dynamics  $\mathsf{M}$ NAV [Weiterfüh](#page-2-0)rende Informationen

行

 $OH<sup>64</sup>$ 

 $\bigg\langle 38 \text{ von } 39 \bigg\rangle$ 

# [Menü](#page-1-0)

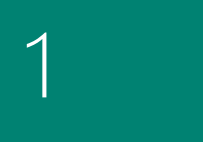

[Microsoft Dynamics](#page-2-0)  NAV

[2](#page-5-0)<br>
Optionen<br>
Erwerb vo<br>
Dynamics<br>
3<br>
Funktional<br>
in Microso<br>
NAV 2016 Optionen für den Erwerb von Microsoft

3

Funktionalitätspakete Dynamics NAV 2016<br>3<br>Funktionalitätspakete<br>in Microsoft Dynamic<br>NAV 2016

Produktfunktionen in Microsoft Dynamics NAV 2016

5

[Weiterführende](#page-36-0)  Informationen

# 5. Weiterführende Informationen

Microsoft Dynamics im Web

Erfahren Sie auf unserer Microsoft Dynamics-Website mehr darüber, welche Möglichkeiten Sie mit einer Unternehmenslösung von Microsoft Dynamics erhalten:

## [www.microsoft.de/nav](http://www.microsoft.de/nav)  [www.microsoft.at/dynamics](http://www.microsoft.at/dynamics)  [www.microsoft.ch/dynamics](http://www.microsoft.ch/dynamics)

Softwarelizenzbedingungen Laden Sie die produktspezifischen Softwarelizenzbedingungen herunter:

[Hier klicken >](http://aka.ms/NAVlicensingguide)

#### CustomerSource

Bei Microsoft Dynamics CustomerSource handelt es sich um ein von Microsoft bereitgestelltes, passwortgeschütztes Portal für Kunden von Microsoft Dynamics-Produkten. Als Bestandteil Ihrer Servicevereinbarung ermöglicht Ihnen CustomerSource rund um die Uhr den Zugriff auf eine leistungsstarke Knowledge Base für Microsoft Dynamics, Onlinetrainings, Updates zum Download und weitere Informationen. (Sign-in erforderlich.)

## [Link zu CustomerSource >](https://mbs.microsoft.com/customersource/Global/NAV)

#### **PartnerSource**

Hier erhalten Partner umfassende Informationen speziell für Microsoft Dynamics, unter anderem detaillierte Bestellinformationen und Bestellformulare. (Sign-in erforderlich.)

[Link zu PartnerSource >](https://mbs.microsoft.com/partnersource/germany)

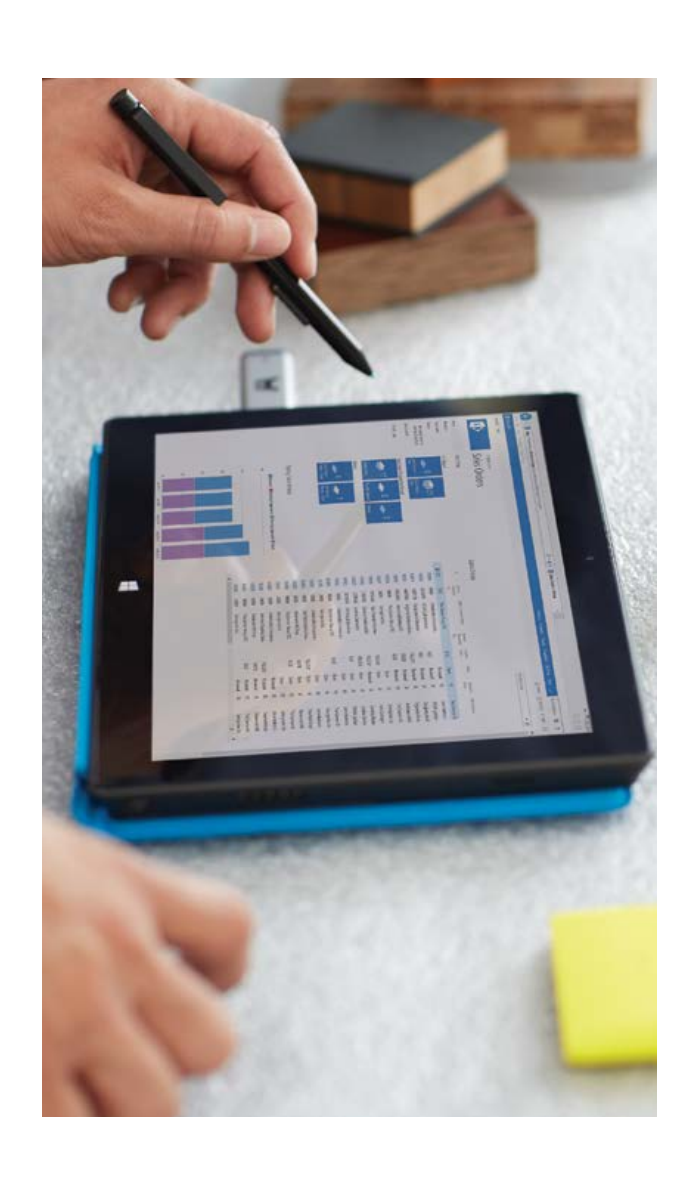

# Über Microsoft Dynamics NAV

Microsoft Dynamics NAV 2016 ist eine schnell zu implementierende und einfach zu bedienende

#### **Optimieren und vernetzen Sie Ihr gesamtes Unternehmen:**

- **>** Bereitstellung in der Cloud oder auf Ihren eigenen Servern Sie haben die Wahl.
- **>** Zusammenführung wichtiger Bereiche und Aufgaben, um die Produktivität zu steigern und Abläufe zu vereinfachen.
- **>** Globale ERP-Funktionen, mit denen Sie Ihre Prozesse an mehreren Standorten oder in mehreren Ländern steuern können.
- Prozessfunktionen mit E-Mails, Terminen und Dateien zu verknüpfen.

Heute sind bei mehr als 117.000 Kunden in aller Welt über 40 Länderversionen von Microsoft Dynamics NAV im Einsatz – für mehr Erfolg im Tagesgeschäft und den entscheidenden Vorsprung im Wettbewerb.

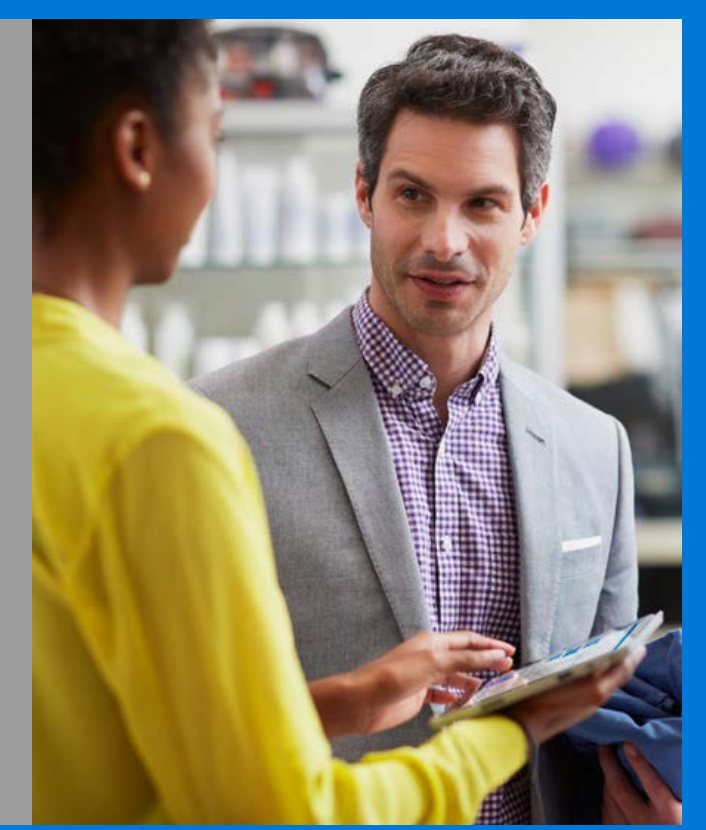

#### Mehr erfahren

Wenden Sie sich jetzt an einen Microsoft Dynamics-Partner und lassen Sie sich eingehend zu Microsoft Dynamics NAV und den Einsatzmöglichkeiten in Ihrem Unternehmen beraten.

## [http://pinpoint.microsoft.com/](http://pinpoint.microsoft.com)

#### **Microsoft Deutschland GmbH**

Geschäftskundenbetreuung Konrad-Zuse-Straße 1 85716 Unterschleißheim Deutschland Tel.: +49 2221 8010 2555 \* E-Mail: askmsdynamics@microsoft.com

\* 0,14 Euro pro Minute, deutschlandweit. Mobilfunktarif kann abweichen. Die Kosten für Anrufe aus dem Mobilfunknetz betragen maximal 0,42 Euro pro Minute.

#### **Microsoft Österreich GmbH**  Am Europlatz 3 1120 Wien Österreich Tel.: 080 0012 3355\*\* E-Mail: dyn-at@microsoft.com

\*\* Nur aus Österreich erreichbar.

**Microsoft Schweiz GmbH**  Richtistrasse 3 8304 Wallisellen **Schweiz** Tel.: +41 848 224488 E-Mail: chmbscom@microsoft.com

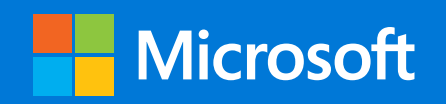

©2015 Microsoft Corporation. Alle Rechte vorbehalten. Dieses Dokument dient nur zu Informationszwecken. MICROSOFT SCHLIESST FÜR DIESES DOKUMENT JEDE GEWÄHRLEISTUNG AUS, SEI SIE AUSDRÜCKLICH ODER KONKLUDENT.